PRUEBA DE HABILIDADES CCNA

WENDY VANESSA BURGOS FERNANDEZ

UNIVERSIDAD NACIONAL ABIERTA Y A DISTANCIA UNAD ESCUELA DE CIENCIAS BÁSICAS, TECNOLOGÍA E INGENIERÍA INGENIERIA DE SISTEMAS NEIVA 2019

Prueba de Habilidades Practicas CCNA

# WENDY VANESSA BURGOS FERNÁNDEZ

Diplomado de Profundización CISCO como opción de Grado en Ingeniería de Sistemas

> JUAN CARLOS VESGA **Director** DIEGO EDINSON RAMIREZ **Tutor**

UNIVERSIDAD NACIONAL ABIERTA Y A DISTANCIA UNAD ESCUELA DE CIENCIAS BÁSICAS, TECNOLOGÍA E INGENIERÍA INGENIERIA DE SISTEMAS NEIVA

2019

Nota de Aceptación

JUAN CARLOS VESGA Director de Curso

DIEGO EDINSON RAMIREZ Tutor

Neiva, 23 de Mayo 2019

### **AGRADECIMIENTOS**

Quiero agradecer primero a Dios por darme la vida y la sabiduría de llevar este maravilloso proceso de formación, a mi esposo por apóyame en todo momento y alentarme a terminar mi carrera, a mi hijo por ser mi mayor motivación para poder terminar y cumplir mis sueños para poder darle una mejor calidad de vida y a mi madre porque ella ha sido mi mayor apoyo en todo el proceso de formación.

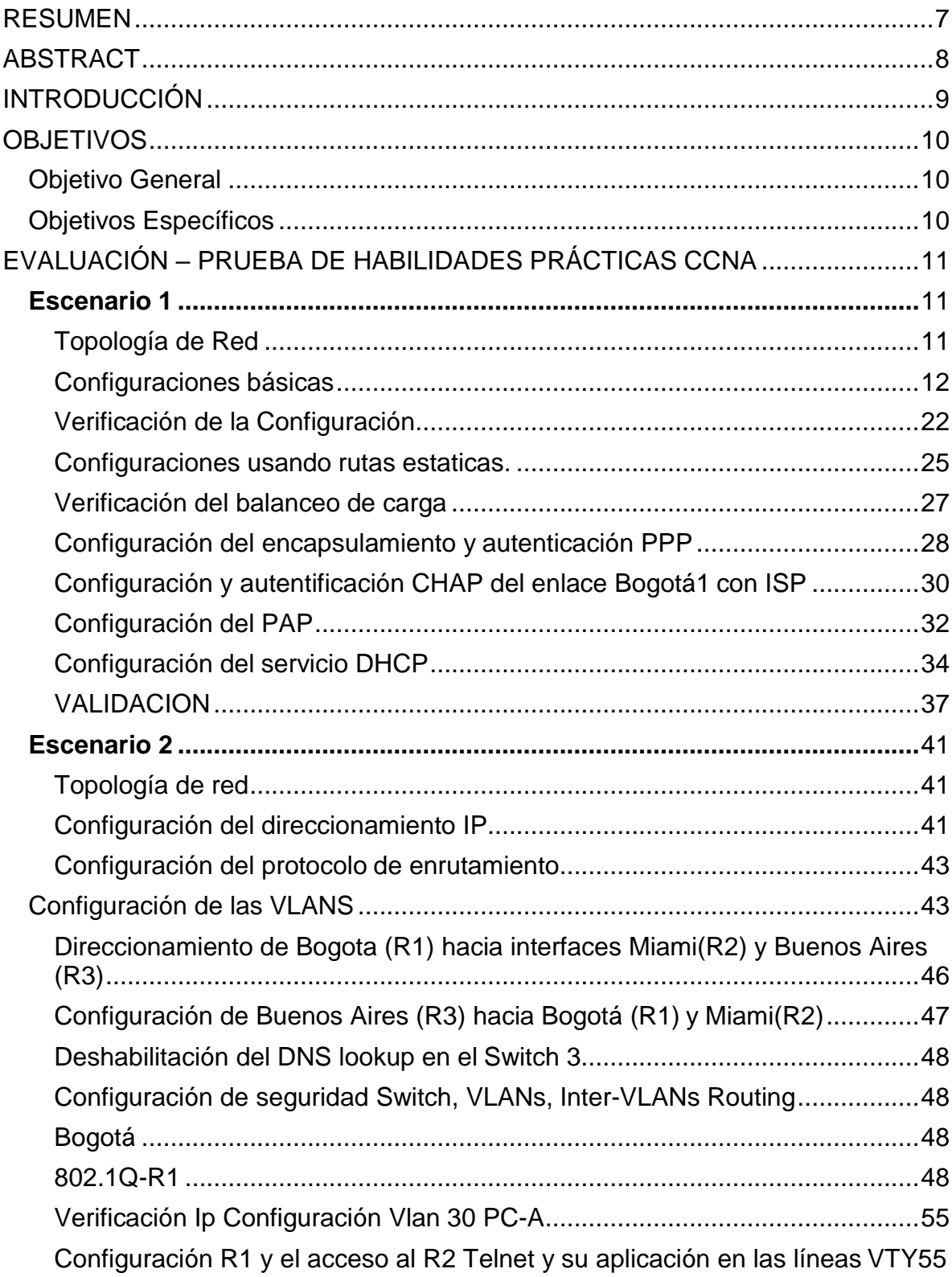

# **Tabla de Contenido**

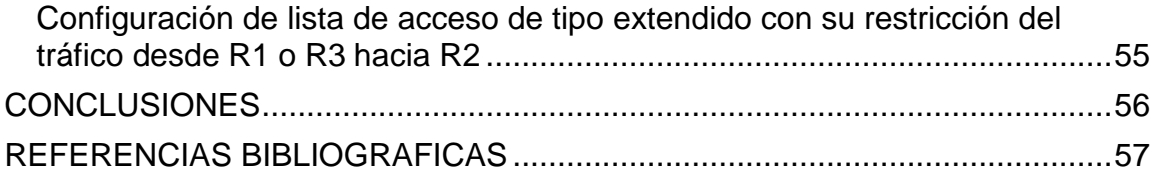

#### **RESUMEN**

<span id="page-6-0"></span>En presente trabajo tiene como objetivo demostrar las habilidades prácticas adquiridas durante el transcurso del diplomado de profundización CCNA y a través de la cual se demuestran los niveles de comprensión y solución de problemas relacionados con diversos aspectos de configuración de redes Cisco. En la configuración de switches y routers, empleando configuraciones de topologías más utilizadas.

### **ABSTRACT**

<span id="page-7-0"></span>The objective of this paper is to demonstrate the practical skills acquired during the CCNA deepening course and through which the levels of understanding and solving problems related to various aspects of Cisco network configuration are demonstrated. In the configuration of switches and routers, using most used topology configurations.

### **INTRODUCCIÓN**

<span id="page-8-0"></span>La Universidad Nacional Abierta y a Distancia UNAD y CISCO Networking Academy mediante el diplomado Diseño e implementación de soluciones integradas LAN –WAN nos ayuda a reforzar conocimiento para crear redes LAN simples, realizar configuraciones básicas de routers y switches, implementar esquemas de direccionamiento IP, configurar routers y switches, resolver problemas de RIPv1, de RIPv2, de OSPF, de LAN virtuales y de routing entre VLAN en redes IPv4 e IPv6. Por medio de la prueba de habilidades prácticas y la herramienta de simulación Packet Tracer, desarrollada por CISCO para diseñar e implementar una red vamos a poner en práctica los temas vistos durante el desarrollo del curso de acuerdo a los protocolos y estándares vistos en cada actividad.

## **OBJETIVOS**

### <span id="page-9-1"></span><span id="page-9-0"></span>**Objetivo General**

Identificar el grado de desarrollo de competencias y habilidades que fueron adquiridas a lo largo del diplomado. Poniendo en práctica los niveles de comprensión y solución de problemas relacionados con diversos aspectos de Networking.

#### <span id="page-9-2"></span>**Objetivos Específicos**

- ✓ Configurar el direccionamiento IP
- ✓ Configurar el protocolo de enrutamiento OSPFv2
- ✓ Verificar información de OSPF
- $\checkmark$  Configurar VLANs, puertos troncales, puertos de acceso, encapsulamiento, Inter-VLAN Routing y Seguridad en los Switches
- $\checkmark$  Deshabilitar DNS lookup
- $\checkmark$  Asignar direcciones IP a los Switches
- $\checkmark$  Implementar DHCP y NAT para IPv4
- $\checkmark$  Reservar direcciones IP
- $\checkmark$  Configurar NAT en un router
- ✓ Configurar listas de acceso de tipo estándar
- ✓ Verificar procesos de comunicación y re direccionamiento de tráfico en los routers

# **EVALUACIÓN – PRUEBA DE HABILIDADES PRÁCTICAS CCNA**

### <span id="page-10-1"></span><span id="page-10-0"></span>**Escenario 1**

Una empresa posee sucursales distribuidas en las ciudades de Bogotá y Medellín, en donde el estudiante será el administrador de la red, el cual deberá configurar e interconectar entre sí cada uno de los dispositivos que forman parte del escenario, acorde con los lineamientos establecidos para el direccionamiento IP, protocolos de enrutamiento y demás aspectos que forman parte de la topología de red.

## <span id="page-10-2"></span>**Topología de Red**

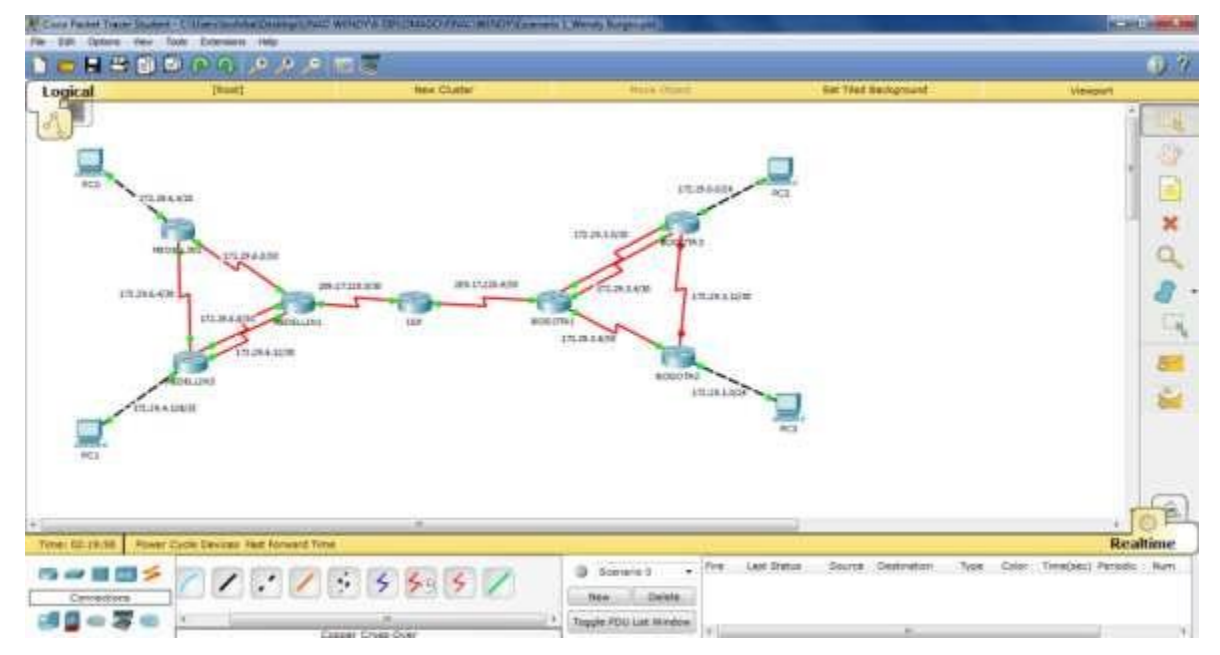

Este escenario plantea el uso de RIP como protocolo de enrutamiento, considerando que se tendran rutas por defecto redistribuidas; asimismo, habilitar el encapsulamiento PPP y su autenticación.

Los routers Bogota2 y medellin2 proporcionan el servicio DHCP a su propia red LAN y a los routers 3 de cada ciudad.

Debe configurar PPP en los enlaces hacia el ISP, con autenticación.

Debe habilitar NAT de sobrecarga en los routers Bogota1 y medellin1.

### **Desarrollo**

Como trabajo inicial se debe realizar lo siguiente.

Realizar las rutinas de diagnóstico y dejar los equipos listos para su configuración (asignar nombres de equipos, asignar claves de seguridad, etc).

Se establecen configuracion basicas a los terminales:

#### <span id="page-11-0"></span>**Configuraciones básicas**

BOGOTA>enable BOGOTA#conf term Enter configuration commands, one per line. End with CNTL/Z. BOGOTA(config)#no ip domain-lookup BOGOTA(config)#service password-encryption BOGOTA(config)#enable secret class BOGOTA(config)#banner motd %Acceso no autorizado% BOGOTA(config)#ip domain-name cisco.com BOGOTA(config)#line console 0 BOGOTA(config-line)#password cisco BOGOTA(config-line)#login BOGOTA(config-line)#line vty 0 15 BOGOTA(config-line)#password cisco BOGOTA(config-line)#login

Realizar la conexión fisica de los equipos con base en la topología de red:

### **Configuración del direccionamiento.**

### **ISP**

Router>enable Router#conf ter Enter configuration commands, one per line. End with CNTL/Z. Router(config)#int s0/0/0 Router(config-if)#ip address 209.17.220.1 255.255.255.252 Router(config-if)#clock rate 4000000 Router(config-if)#no shutdown

%LINK-5-CHANGED: Interface Serial0/0/0, changed state to down Router(config-if)# Router(config-if)#int s0/0/1 Router(config-if)#ip address 209.17.220.5 255.255.255.252 Router(config-if)#clock rate 4000000 Router(config-if)#no shutdown

%LINK-5-CHANGED: Interface Serial0/0/1, changed state to down Router(config-if)#

#### **MEDELLIN 1**

Router>enable Router#conf term Enter configuration commands, one per line. End with CNTL/Z. Router(config)#int s0/0/0 Router(config-if)#ip address 209.17.220.2 255.255.255.252 Router(config-if)#no shutdown

Router(config-if)# %LINK-5-CHANGED: Interface Serial0/0/0, changed state to up Router(config-if)# %LINEPROTO-5-UPDOWN: Line protocol on Interface Serial0/0/0, changed state to up Router(config-if)#int s0/0/1 Router(config-if)#ip address 172.29.6.1 255.255.255.252 Router(config-if)#clock rate 4000000 Router(config-if)#no shutdown

%LINK-5-CHANGED: Interface Serial0/0/1, changed state to down Router(config-if)#int s0/1/0 Router(config-if)#ip address 172.29.6.9 255.255.255.252 Router(config-if)#clock rate 4000000 Router(config-if)#no shutdown

%LINK-5-CHANGED: Interface Serial0/1/0, changed state to down Router(config-if)#int s0/1/1 Router(config-if)#ip address 172.29.6.13 255.255.255.252 Router(config-if)#clock rate 4000000 Router(config-if)#no shutdown

%LINK-5-CHANGED: Interface Serial0/1/1, changed state to down Router(config-if)#

#### **MEDELLIN 2**

Router>enable Router#conf term Enter configuration commands, one per line. End with CNTL/Z. Router(config)#int s0/0/0 Router(config-if)#ip address 172.29.6.2 255.255.255.252 Router(config-if)#no shutdown

Router(config-if)# %LINK-5-CHANGED: Interface Serial0/0/0, changed state to up

Router(config-if)# %LINEPROTO-5-UPDOWN: Line protocol on Interface Serial0/0/0, changed state to up

Router(config-if)#int s0/0/1 Router(config-if)#ip address 172.29.6.5 255.255.255.252 Router(config-if)#clock rate 4000000 Router(config-if)#no shutdown

%LINK-5-CHANGED: Interface Serial0/0/1, changed state to down Router(config-if)# Router(config-if)#int g0/0 Router(config-if)#ip address 172.29.4.1 255.255.255.128 Router(config-if)#no shutdown

Router(config-if)# %LINK-5-CHANGED: Interface GigabitEthernet0/0, changed state to up

%LINEPROTO-5-UPDOWN: Line protocol on Interface GigabitEthernet0/0, changed state to up

#### **MEDELLIN 3**

Router>enable Router#conf term Enter configuration commands, one per line. End with CNTL/Z. Router(config)#int s0/0/0 Router(config-if)#ip address 172.29.6.10 255.255.255.252 Router(config-if)#no shutdown

Router(config-if)# %LINK-5-CHANGED: Interface Serial0/0/0, changed state to up

Router(config-if)# %LINEPROTO-5-UPDOWN: Line protocol on Interface Serial0/0/0, changed state to up

Router(config-if)#int s0/0/1 Router(config-if)#ip address 172.29.6.14 255.255.255.252 Router(config-if)#no shutdown

Router(config-if)# %LINK-5-CHANGED: Interface Serial0/0/1, changed state to up

Router(config-if)#int %LINEPROTO-5-UPDOWN: Line protocol on Interface Serial0/0/1, changed state to up  $\lambda$ 

% Invalid input detected at '^' marker. Router(config-if)#int s0/1/0 Router(config-if)#ip address 172.29.6.6 255.255.255.252 Router(config-if)#no shutdown

Router(config-if)# %LINK-5-CHANGED: Interface Serial0/1/0, changed state to up

%LINEPROTO-5-UPDOWN: Line protocol on Interface Serial0/1/0, changed state to up

Router(config-if)#int g0/0 Router(config-if)#ip address 172.29.4.129 255.255.255.128 Router(config-if)#no shutdown

Router(config-if)# %LINK-5-CHANGED: Interface GigabitEthernet0/0, changed state to up

%LINEPROTO-5-UPDOWN: Line protocol on Interface GigabitEthernet0/0, changed state to up

#### **BOGOTA 1**

Router>enable Router#conf term Enter configuration commands, one per line. End with CNTL/Z. Router(config)#int s0/0/0 Router(config-if)#ip address 172.29.6.10 255.255.255.252 Router(config-if)#no shutdown

Router(config-if)# %LINK-5-CHANGED: Interface Serial0/0/0, changed state to up

Router(config-if)# %LINEPROTO-5-UPDOWN: Line protocol on Interface Serial0/0/0, changed state to up

Router(config-if)#int s0/0/1 Router(config-if)#ip address 172.29.6.14 255.255.255.252 Router(config-if)#no shutdown

Router(config-if)# %LINK-5-CHANGED: Interface Serial0/0/1, changed state to up

Router(config-if)#int %LINEPROTO-5-UPDOWN: Line protocol on Interface Serial0/0/1, changed state to up ^ % Invalid input detected at '^' marker.

Router(config-if)#int s0/1/0 Router(config-if)#ip address 172.29.6.6 255.255.255.252 Router(config-if)#no shutdown

Router(config-if)# %LINK-5-CHANGED: Interface Serial0/1/0, changed state to up

%LINEPROTO-5-UPDOWN: Line protocol on Interface Serial0/1/0, changed state to up

Router(config-if)#int g0/0 Router(config-if)#ip address 172.29.4.129 255.255.255.128 Router(config-if)#no shutdown

Router(config-if)# %LINK-5-CHANGED: Interface GigabitEthernet0/0, changed state to up

%LINEPROTO-5-UPDOWN: Line protocol on Interface GigabitEthernet0/0, changed state to up

#### **BOGOTA 2**

Router>enable Router#conf term Enter configuration commands, one per line. End with CNTL/Z. Router(config)#int s0/0/0 Router(config-if)#ip address 172.29.6.10 255.255.255.252 Router(config-if)#no shutdown

Router(config-if)# %LINK-5-CHANGED: Interface Serial0/0/0, changed state to up Router(config-if)# %LINEPROTO-5-UPDOWN: Line protocol on Interface Serial0/0/0, changed state to up

Router(config-if)#int s0/0/1 Router(config-if)#ip address 172.29.6.14 255.255.255.252 Router(config-if)#no shutdown

Router(config-if)# %LINK-5-CHANGED: Interface Serial0/0/1, changed state to up

Router(config-if)#int %LINEPROTO-5-UPDOWN: Line protocol on Interface Serial0/0/1, changed state to up  $\Lambda$ % Invalid input detected at '^' marker. Router(config-if)#int s0/1/0 Router(config-if)#ip address 172.29.6.6 255.255.255.252 Router(config-if)#no shutdown

Router(config-if)# %LINK-5-CHANGED: Interface Serial0/1/0, changed state to up

%LINEPROTO-5-UPDOWN: Line protocol on Interface Serial0/1/0, changed state to up

Router(config-if)#int g0/0 Router(config-if)#ip address 172.29.4.129 255.255.255.128 Router(config-if)#no shutdown

Router(config-if)# %LINK-5-CHANGED: Interface GigabitEthernet0/0, changed state to up

%LINEPROTO-5-UPDOWN: Line protocol on Interface GigabitEthernet0/0, changed state to up

#### **BOGOTA 3**

Router>enable Router#conf term Enter configuration commands, one per line. End with CNTL/Z. Router(config)#int s0/0/0 Router(config-if)#ip address 172.29.3.2 255.255.255.252

Router(config-if)#no shutdown

Router(config-if)# %LINK-5-CHANGED: Interface Serial0/0/0, changed state to up

%LINEPROTO-5-UPDOWN: Line protocol on Interface Serial0/0/0, changed state to up

Router(config-if)#int s0/0/1 Router(config-if)#ip address 172.29.3.6 255.255.255.252 Router(config-if)#no shutdown

Router(config-if)# %LINK-5-CHANGED: Interface Serial0/0/1, changed state to up

%LINEPROTO-5-UPDOWN: Line protocol on Interface Serial0/0/1, changed state to up

Router(config-if)#int g0/0 Router(config-if)#ip address 172.29.0.1 255.255.255.0 Router(config-if)#no shutdown

Router(config-if)# %LINK-5-CHANGED: Interface GigabitEthernet0/0, changed state to up

%LINEPROTO-5-UPDOWN: Line protocol on Interface GigabitEthernet0/0, changed state to up

Router(config)#int s0/1/0 Router(config-if)#ip address 172.29.3.14 255.255.255.252 Router(config-if)#no shutdown

Router(config-if)# %LINK-5-CHANGED: Interface Serial0/1/0, changed state to up

### **Configurar la topología de red, de acuerdo con las siguientes especificaciones.**

### **Parte 1: Configuración del enrutamiento**

a. Configurar el enrutamiento en la red usando el protocolo RIP versión 2, declare la red principal, desactive la sumarización automática.

## **Configuración del RIP**

Debido a que el ISP está en internet RIP debe ser configurado en la zona de MEDELLIN y en la zona de BOGOTA, ya que se utilizara otro protocolo de enrutamiento dinámico o estático, este es diferente a lo que el administrador de MEDELLIN configura RIP independientemente y lo que el administrador de BOGOTA configura RIP aquí también de forma independiente, por lo tanto se empezara a configurar en MEDELLIN

## **MEDELLIN 1**

Router>enable Router#conf term Enter configuration commands, one per line. End with CNTL/Z. Router(config)#router rip Router(config-router)#version 2 Router(config-router)#no auto-summary Router(config-router)#do show ip route connected C 172.29.6.0/30 is directly connected, Serial0/0/1 C 172.29.6.8/30 is directly connected, Serial0/1/0 C 172.29.6.12/30 is directly connected, Serial0/1/1 C 209.17.220.0/30 is directly connected, Serial0/0/0 Router(config-router)#network 172.29.6.0 Router(config-router)#network 172.29.6.8 Router(config-router)#network 172.29.6.12 Router(config-router)#passive-interface s0/0/0 Router(config-router)#

## **MEDELLIN 2**

Router>enable Router#conf term Enter configuration commands, one per line. End with CNTL/Z. Router(config)#router rip Router(config-router)#version 2 Router(config-router)#no auto-summary Router(config-router)#do show ip route connected C 172.29.4.0/25 is directly connected, GigabitEthernet0/0

C 172.29.6.0/30 is directly connected, Serial0/0/0 C 172.29.6.4/30 is directly connected, Serial0/0/1 Router(config-router)#network 172.29.4.0 Router(config-router)#network 172.29.6.0 Router(config-router)#network 172.29.6.4 Router(config-router)#passive-interface g0/0 Router(config-router)#

#### **MEDELLIN 3**

Router>enable Router#conf term Enter configuration commands, one per line. End with CNTL/Z. Router(config)#router rip Router(config-router)#version 2 Router(config-router)#no auto-summary Router(config-router)#do show ip route connected C 172.29.4.128/25 is directly connected, GigabitEthernet0/0 C 172.29.6.4/30 is directly connected, Serial0/1/0 C 172.29.6.8/30 is directly connected, Serial0/0/0 C 172.29.6.12/30 is directly connected, Serial0/0/1 Router(config-router)#network 172.29.4.128 Router(config-router)#network 172.29.6.4 Router(config-router)#network 172.29.6.8 Router(config-router)#network 172.29.6.12 Router(config-router)#passive-interface g0/0 Router(config-router)#

### **BOGOTA 1**

Router>enable Router#conf term Enter configuration commands, one per line. End with CNTL/Z. Router(config)#router rip Router(config-router)#version 2 Router(config-router)#no auto-summary Router(config-router)#do show ip route connected C 172.29.3.0/30 is directly connected, Serial0/1/0 C 172.29.3.4/30 is directly connected, Serial0/1/1 C 172.29.3.8/30 is directly connected, Serial0/0/1 C 209.17.220.4/30 is directly connected, Serial0/0/0 Router(config-router)#network 172.29.3.0 Router(config-router)#network 172.29.3.4 Router(config-router)#network 172.29.3.8

Router(config-router)#passive-interface s0/0/0 Router(config-router)#

### <span id="page-20-0"></span>**BOGOTA 2**

Router>enable Router#conf term Enter configuration commands, one per line. End with CNTL/Z. Router(config)#router rip Router(config-router)#version 2 Router(config-router)#no auto-summary Router(config-router)#do show ip route connected C 172.29.1.0/24 is directly connected, GigabitEthernet0/0 C 172.29.3.8/30 is directly connected, Serial0/0/0 C 172.29.3.12/30 is directly connected, Serial0/0/1 Router(config-router)#network 172.29.1.0 Router(config-router)#network 172.29.3.8 Router(config-router)#network 172.29.3.12 Router(config-router)#passive-interface g0/0 Router(config-router)#

#### **BOGOTA 3**

Router>enable Router#conf term Enter configuration commands, one per line. End with CNTL/Z. Router(config)#router rip Router(config-router)#version 2 Router(config-router)#no auto-summary Router(config-router)#do show ip route connected C 172.29.0.0/24 is directly connected, GigabitEthernet0/0 C 172.29.3.0/30 is directly connected, Serial0/0/0 C 172.29.3.4/30 is directly connected, Serial0/0/1 C 172.29.3.12/30 is directly connected, Serial0/1/0 Router(config-router)#network 172.29.0.0 Router(config-router)#network 172.29.3.0 Router(config-router)#network 172.29.3.4 Router(config-router)#network 172.29.3.12 Router(config-router)#passive-interface g0/0 Router(config-router)#

#### **Verificación de la Configuración.**

b. Los routers Bogota1 y Medellín deberán añadir a su configuración de enrutamiento una ruta por defecto hacia el ISP y, a su vez, redistribuirla dentro de las publicaciones de RIP.

## **BOGOTA 1**

Bogota-1>en

Bogota-1#conf t

Bogota-1(config)#ip route 0.0.0.0 0.0.0.0 209.17.220.5

Bogota-1(config)#router rip Bogota-1(config-router)#default-information originate

#### **MEDELLIN 1**

Medellin-1>en

Medellin-1#conf t

Medellin-1(config)#ip route 0.0.0.0 0.0.0.0 209.17.220.1

Medellin-1(config)#route rip

Medellin-1(config-router)#default-information originate

En los routers Bogota1 y Medellín se añidio la configuracion de enrutamiento una ruta hacia el ISP y, a su vez, se distribuyo dentro de las publicaciones de RIP.

b. El router ISP deberá tener una ruta estática dirigida hacia cada red interna de Bogotá y Medellín para el caso se sumarizan las subredes de cada uno a /22.

#### **ISP**

ISP>en

ISP#conf t

ISP(config)#ip route 172.29.4.0 255.255.252.0 209.17.220.2 ISP(config)#ip route 172.29.0.0 255.255.252.0 209.17.220.6

### **MEDELLIN 1**

Router>enable Router#conf term Enter configuration commands, one per line. End with CNTL/Z. Router(config)#ip route 0.0.0.0 0.0.0.0 209.17.220.1 Router(config)#router rip

Router(config-router)#default-information originate

### **VERIFICACIÓN**

### **MEDELLIN 2**

Router>enable Router#show ip route Codes: L - local, C - connected, S - static, R - RIP, M - mobile, B - BGP D - EIGRP, EX - EIGRP external, O - OSPF, IA - OSPF inter area N1 - OSPF NSSA external type 1, N2 - OSPF NSSA external type 2 E1 - OSPF external type 1, E2 - OSPF external type 2, E - EGP i - IS-IS, L1 - IS-IS level-1, L2 - IS-IS level-2, ia - IS-IS inter area \* - candidate default, U - per-user static route, o - ODR P - periodic downloaded static route

Gateway of last resort is 172.29.6.1 to network 0.0.0.0

172.29.0.0/16 is variably subnetted, 9 subnets, 3 masks C 172.29.4.0/25 is directly connected, GigabitEthernet0/0 L 172.29.4.1/32 is directly connected, GigabitEthernet0/0 R 172.29.4.128/25 [120/1] via 172.29.6.6, 00:00:25, Serial0/0/1 C 172.29.6.0/30 is directly connected, Serial0/0/0 L 172.29.6.2/32 is directly connected, Serial0/0/0 C 172.29.6.4/30 is directly connected, Serial0/0/1 L 172.29.6.5/32 is directly connected, Serial0/0/1 R 172.29.6.8/30 [120/1] via 172.29.6.1, 00:00:21, Serial0/0/0 [120/1] via 172.29.6.6, 00:00:25, Serial0/0/1 R 172.29.6.12/30 [120/1] via 172.29.6.1, 00:00:21, Serial0/0/0 [120/1] via 172.29.6.6, 00:00:25, Serial0/0/1 R\* 0.0.0.0/0 [120/1] via 172.29.6.1, 00:00:21, Serial0/0/0 Router#

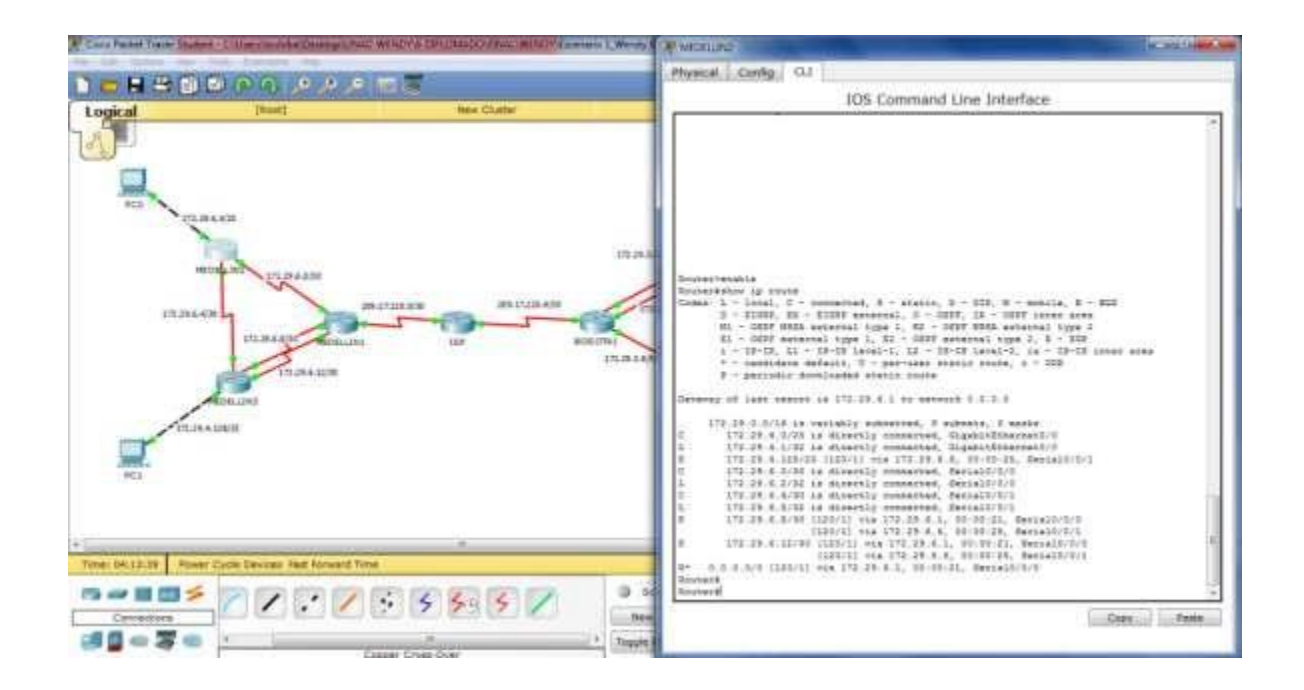

### **BOGOTA 1**

Router>enable Router#conf term Enter configuration commands, one per line. End with CNTL/Z. Router(config)#ip route 0.0.0.0 0.0.0.0 209.17.220.5 Router(config)#router rip Router(config-router)#default-information originate

## **VERIFICACIÓN**

### **BOGOTA 3**

Router>enable Router#show ip route Codes: L - local, C - connected, S - static, R - RIP, M - mobile, B - BGP D - EIGRP, EX - EIGRP external, O - OSPF, IA - OSPF inter area N1 - OSPF NSSA external type 1, N2 - OSPF NSSA external type 2 E1 - OSPF external type 1, E2 - OSPF external type 2, E - EGP i - IS-IS, L1 - IS-IS level-1, L2 - IS-IS level-2, ia - IS-IS inter area \* - candidate default, U - per-user static route, o - ODR P - periodic downloaded static route

Gateway of last resort is 172.29.3.5 to network 0.0.0.0

172.29.0.0/16 is variably subnetted, 10 subnets, 3 masks C 172.29.0.0/24 is directly connected, GigabitEthernet0/0 L 172.29.0.1/32 is directly connected, GigabitEthernet0/0 R 172.29.1.0/24 [120/1] via 172.29.3.13, 00:00:10, Serial0/1/0 C 172.29.3.0/30 is directly connected, Serial0/0/0 L 172.29.3.2/32 is directly connected, Serial0/0/0 C 172.29.3.4/30 is directly connected, Serial0/0/1 L 172.29.3.6/32 is directly connected, Serial0/0/1 R 172.29.3.8/30 [120/1] via 172.29.3.5, 00:00:21, Serial0/0/1 [120/1] via 172.29.3.1, 00:00:21, Serial0/0/0 [120/1] via 172.29.3.13, 00:00:10, Serial0/1/0 C 172.29.3.12/30 is directly connected, Serial0/1/0 L 172.29.3.14/32 is directly connected, Serial0/1/0 R\* 0.0.0.0/0 [120/1] via 172.29.3.5, 00:00:21, Serial0/0/1 [120/1] via 172.29.3.1, 00:00:21, Serial0/0/0 Router#

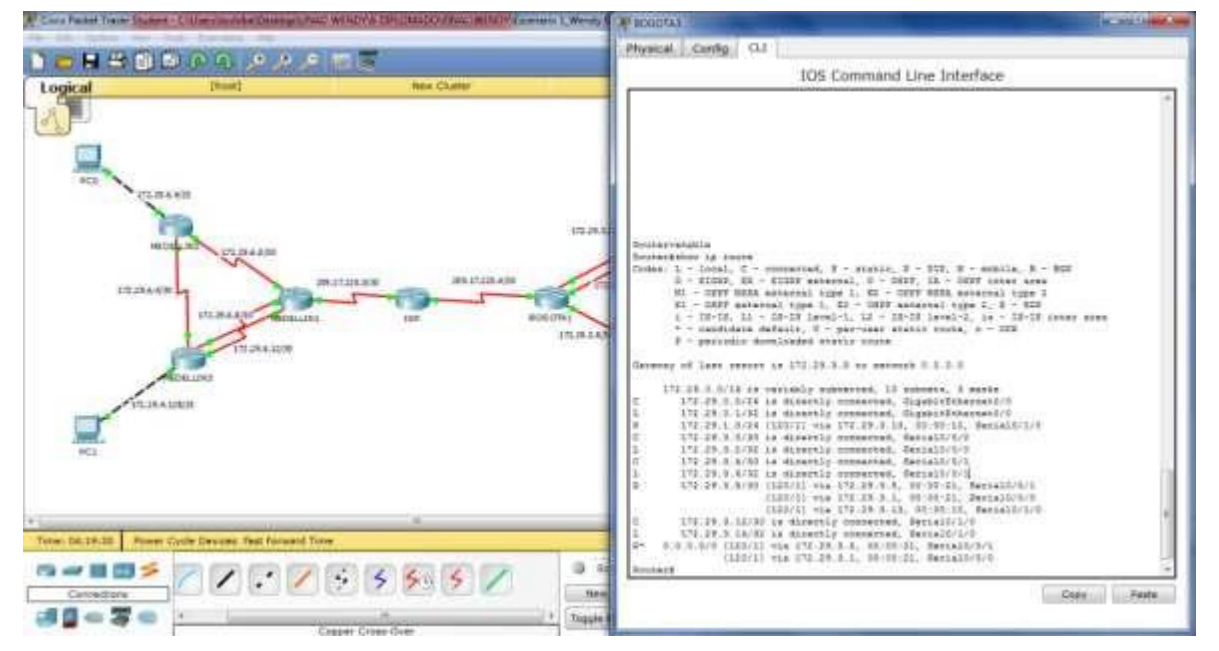

El router ISP deberá tener una ruta estática dirigida hacia cada red interna de Bogotá y Medellín para el caso se sumarizan las subredes de cada uno a /22.

#### <span id="page-24-0"></span>**Configuraciones usando rutas estaticas.**

**ISP**

Router>enable Router#conf term Enter configuration commands, one per line. End with CNTL/Z. Router(config)#ip route 172.29.4.0 255.255.252.0 209.17.220.2 Router(config)#ip route 172.29.0.0 255.255.252.0 209.17.220.6

### **VERIFICACIÓN**

#### **BOGOTA 3**

Router>enable Router#ping 172.29.3.1

Type escape sequence to abort. Sending 5, 100-byte ICMP Echos to 172.29.3.1, timeout is 2 seconds: !!!!!

Success rate is 100 percent (5/5), round-trip min/avg/max = 1/20/96 ms

Router#ping 209.17.220.5

Type escape sequence to abort. Sending 5, 100-byte ICMP Echos to 209.17.220.5, timeout is 2 seconds: !!!!! Success rate is 100 percent (5/5), round-trip min/avg/max = 2/6/25 ms

Router#ping 209.17.220.2

Type escape sequence to abort. Sending 5, 100-byte ICMP Echos to 209.17.220.2, timeout is 2 seconds: !!!!!

Success rate is 100 percent (5/5), round-trip min/avg/max = 3/7/25 ms

Router#ping 172.29.6.2

Type escape sequence to abort.

Sending 5, 100-byte ICMP Echos to 172.29.6.2, timeout is 2 seconds: !!!!!

Success rate is 100 percent (5/5), round-trip min/avg/max =  $4/9/27$  ms

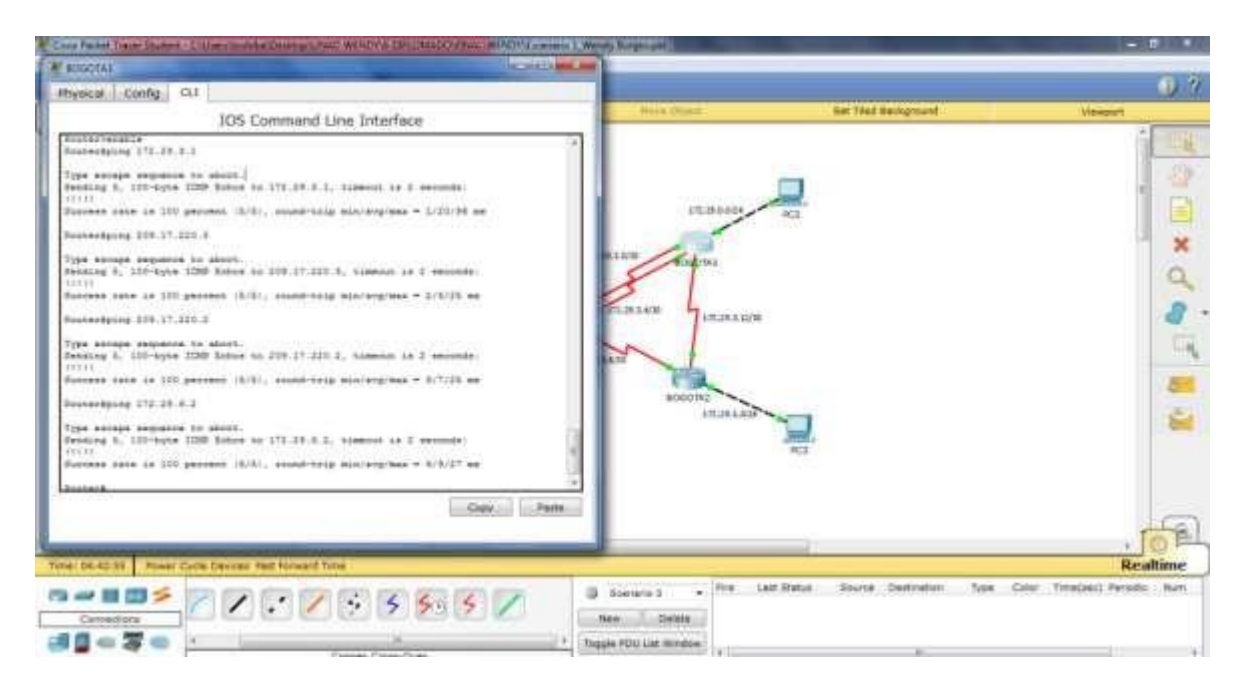

#### <span id="page-26-0"></span>**Verificación del balanceo de carga.**

### **BOGOTA 3**

Router#show ip route

Codes: L - local, C - connected, S - static, R - RIP, M - mobile, B - BGP D - EIGRP, EX - EIGRP external, O - OSPF, IA - OSPF inter area N1 - OSPF NSSA external type 1, N2 - OSPF NSSA external type 2 E1 - OSPF external type 1, E2 - OSPF external type 2, E - EGP i - IS-IS, L1 - IS-IS level-1, L2 - IS-IS level-2, ia - IS-IS inter area \* - candidate default, U - per-user static route, o - ODR P - periodic downloaded static route

Gateway of last resort is 172.29.3.5 to network 0.0.0.0

172.29.0.0/16 is variably subnetted, 10 subnets, 3 masks C 172.29.0.0/24 is directly connected, GigabitEthernet0/0 L 172.29.0.1/32 is directly connected, GigabitEthernet0/0 R 172.29.1.0/24 [120/1] via 172.29.3.13, 00:00:12, Serial0/1/0 C 172.29.3.0/30 is directly connected, Serial0/0/0 L 172.29.3.2/32 is directly connected, Serial0/0/0 C 172.29.3.4/30 is directly connected, Serial0/0/1 L 172.29.3.6/32 is directly connected, Serial0/0/1 R 172.29.3.8/30 [120/1] via 172.29.3.5, 00:00:21, Serial0/0/1 [120/1] via 172.29.3.1, 00:00:21, Serial0/0/0 [120/1] via 172.29.3.13, 00:00:12, Serial0/1/0 C 172.29.3.12/30 is directly connected, Serial0/1/0

L 172.29.3.14/32 is directly connected, Serial0/1/0 R\* 0.0.0.0/0 [120/1] via 172.29.3.5, 00:00:21, Serial0/0/1 [120/1] via 172.29.3.1, 00:00:21, Serial0/0/0 Router#

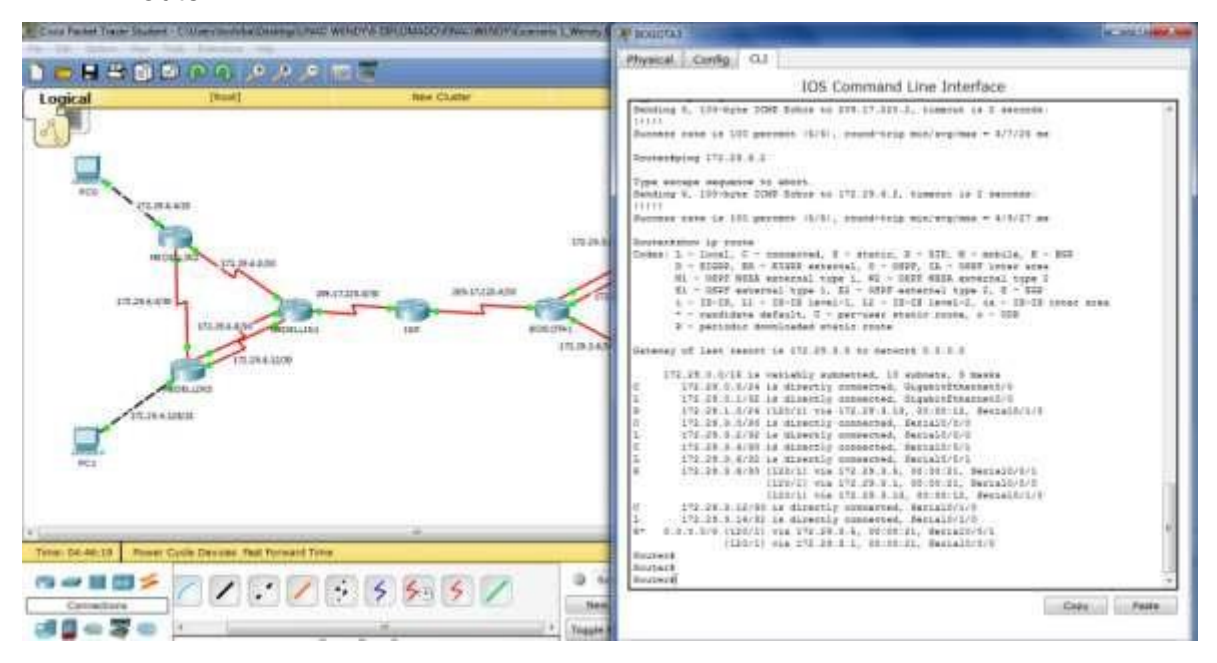

### <span id="page-27-0"></span>**Configuración del encapsulamiento y autenticación PPP.**

Configuración del enlace MEDELLIN1 con ISP con la autentificación PAP

**ISP**

Router>enable Router#conf term Enter configuration commands, one per line. End with CNTL/Z. Router(config)#hostname ISP ISP(config)#username MEDELLIN password cisco ISP(config)#int s0/0/0 ISP(config-if)#encapsulation ppp ISP(config-if)# %LINEPROTO-5-UPDOWN: Line protocol on Interface Serial0/0/0, changed state to down

ISP(config-if)#ppp authentication pap ISP(config-if)#ppp pap ? sent-username Set outbound PAP username ISP(config-if)#ppp pap sent-username ISP password cisco ISP(config-if)#

%LINEPROTO-5-UPDOWN: Line protocol on Interface Serial0/0/0, changed state to up

#### **MEDELLIN 1**

Router>enable Router#conf term Enter configuration commands, one per line. End with CNTL/Z. Router(config)#hostname MEDELLIN MEDELLIN(config)#username ISP password cisco MEDELLIN(config)# %LINEPROTO-5-UPDOWN: Line protocol on Interface Serial0/0/0, changed state to down

MEDELLIN(config)#int s0/0/0 MEDELLIN(config-if)#encapsulation ppp MEDELLIN(config-if)#ppp authentication pap MEDELLIN(config-if)#ppp pap sent-username MEDELLIN password cisco MEDELLIN(config-if)#

## **VERIFICACIÓN**

MEDELLIN#ping 209.17.220.1

Type escape sequence to abort.

Sending 5, 100-byte ICMP Echos to 209.17.220.1, timeout is 2 seconds: !!!!!

Success rate is 100 percent (5/5), round-trip min/avg/max =  $1/3/14$  ms

MEDELLIN#

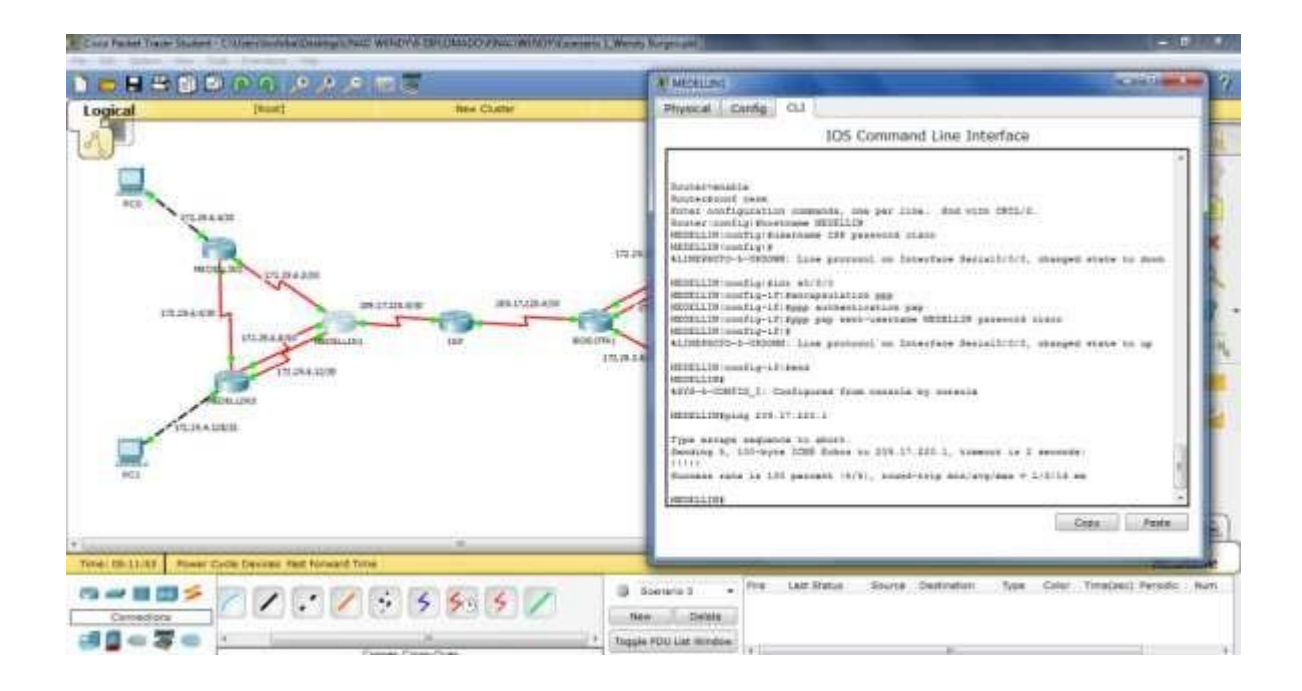

## <span id="page-29-0"></span>**Configuración y autentificación CHAP del enlace Bogotá1 con ISP.**

En la topología, si se activa NAT en cada equipo de salida (Bogotá1 y Medellín1), los routers internos de una ciudad no podrán llegar hasta los routers internos en el otro extremo, sólo existirá comunicación hasta los routers Bogotá1, ISP y Medellín1.

### **BOGOTA 1**

Router>enable Router#conf term Enter configuration commands, one per line. End with CNTL/Z. Router(config)#hostname BOGOTA BOGOTA(config)#username ISP password cisco BOGOTA(config)# %LINEPROTO-5-UPDOWN: Line protocol on Interface Serial0/0/0, changed state to down

BOGOTA(config)#int s0/0/0 BOGOTA(config-if)#encapsulation ppp BOGOTA(config-if)# %LINEPROTO-5-UPDOWN: Line protocol on Interface Serial0/0/0, changed state to up

BOGOTA(config-if)#ppp authentication chap BOGOTA(config-if)#

%LINEPROTO-5-UPDOWN: Line protocol on Interface Serial0/0/0, changed state to down

%LINEPROTO-5-UPDOWN: Line protocol on Interface Serial0/0/0, changed state to up

#### **ISP**

ISP>enable ISP#conf term Enter configuration commands, one per line. End with CNTL/Z. ISP(config)#ppp pap sent-username ISP password cisco  $\wedge$ % Invalid input detected at '^' marker. ISP(config)#username BOGOTA password cisco ISP(config)#int s0/0/1 ISP(config-if)#encapsulation ppp ISP(config-if)# %LINEPROTO-5-UPDOWN: Line protocol on Interface Serial0/0/1, changed state to down

ISP(config-if)#ppp authentication chap ISP(config-if)# %LINEPROTO-5-UPDOWN: Line protocol on Interface Serial0/0/1, changed state to up

#### **VERIFICACION**

Después de verificar lo indicado en el paso anterior proceda a configurar el NAT en el router Medellín1. Compruebe que la traducción de direcciones indique las interfaces de entrada y de salida. Al realizar una prueba de ping, la dirección debe ser traducida automáticamente a la dirección de la interfaz serial 0/1/0 del router Medellín1, cómo diferente puerto.

ISP#ping 209.17.220.6 Type escape sequence to abort. Sending 5, 100-byte ICMP Echos to 209.17.220.6, timeout is 2 seconds: !!!!! Success rate is 100 percent (5/5), round-trip min/avg/max =  $1/4/19$  ms ISP#

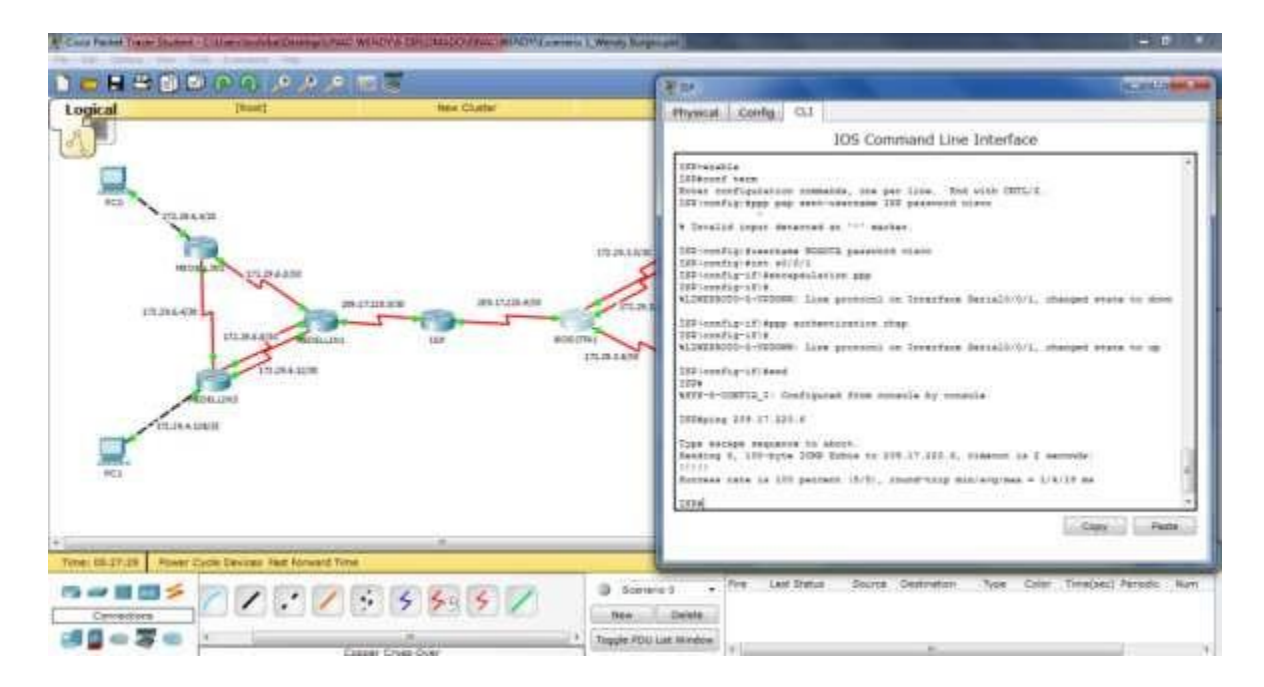

## <span id="page-31-0"></span>**Configuración del PAP**

Configurar la red Medellín2 y Medellín3 donde el router Medellín 2 debe ser el servidor DHCP para ambas redes Lan.

### **MEDELLIN 1**

MEDELLIN>en MEDELLIN#conf term Enter configuration commands, one per line. End with CNTL/Z. MEDELLIN(config)#ip nat inside source list 1 interface s0/0/0 overload MEDELLIN(config)#access-list 1 permit 172.29.4.0 0.0.3.255 MEDELLIN(config)#int s0/0/0 MEDELLIN(config-if)#ip nat outside MEDELLIN(config-if)#int s0/0/1 MEDELLIN(config-if)#ip nat inside MEDELLIN(config-if)#int s0/1/0 MEDELLIN(config-if)#ip nat inside MEDELLIN(config-if)#int s0/1/1 MEDELLIN(config-if)#ip nat inside

### **BOGOTA 1**

BOGOTA>enable BOGOTA#conf term Enter configuration commands, one per line. End with CNTL/Z. BOGOTA(config)#ip nat inside source list 1 interface s0/0/0 overload BOGOTA(config)#access-list 1 permit 172.29.0.0 0.0.3.255 BOGOTA(config)#int s0/0/0 BOGOTA(config-if)#ip nat outside BOGOTA(config-if)#int s0/0/1 BOGOTA(config-if)#ip nat inside BOGOTA(config-if)#int s0/1/0 BOGOTA(config-if)#ip nat inside BOGOTA(config-if)#int s0/1/1 BOGOTA(config-if)#ip nat inside

## **VERIFICACIÓN**

#### **PC2-ISP**

PC>ping 209.17.220.5

Pinging 209.17.220.5 with 32 bytes of data:

Reply from 209.17.220.5: bytes=32 time=3ms TTL=253 Reply from 209.17.220.5: bytes=32 time=3ms TTL=253 Reply from 209.17.220.5: bytes=32 time=2ms TTL=253 Reply from 209.17.220.5: bytes=32 time=2ms TTL=253

Ping statistics for 209.17.220.5:

Packets: Sent = 4, Received = 4, Lost =  $0$  (0% loss), Approximate round trip times in milli-seconds:  $Minimum = 2ms$ , Maximum = 3ms, Average = 2ms

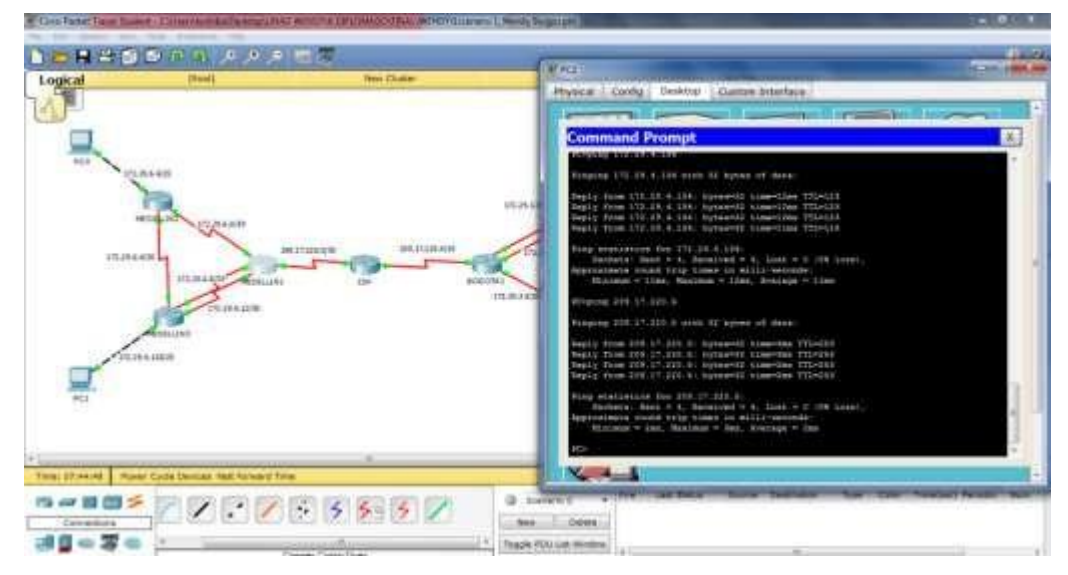

### **Ping PC0-ISP**

PC>ping 209.17.220.1

Pinging 209.17.220.1 with 32 bytes of data:

Reply from 209.17.220.1: bytes=32 time=2ms TTL=253 Reply from 209.17.220.1: bytes=32 time=2ms TTL=253 Reply from 209.17.220.1: bytes=32 time=4ms TTL=253 Reply from 209.17.220.1: bytes=32 time=4ms TTL=253

Ping statistics for 209.17.220.1: Packets: Sent = 4, Received = 4, Lost =  $0$  (0% loss), Approximate round trip times in milli-seconds:  $Minimum = 2ms$ , Maximum = 4ms, Average = 3ms

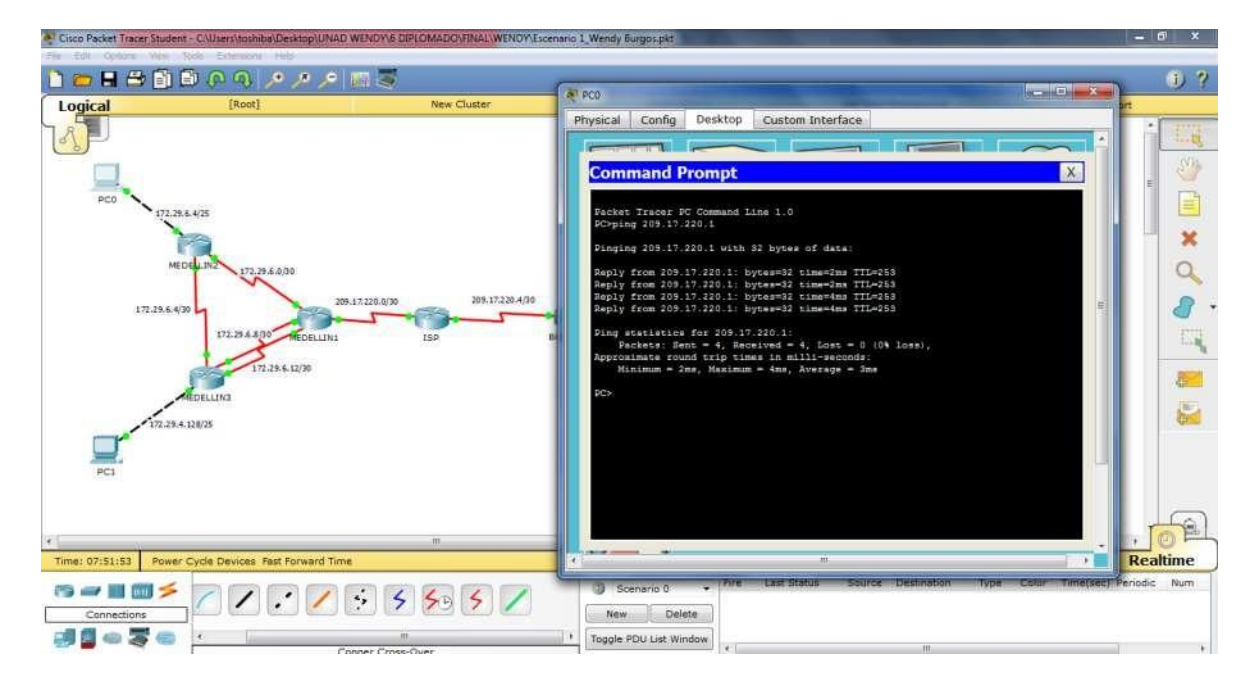

### <span id="page-33-0"></span>**Configuración del servicio DHCP**

### **MEDELLIN 2**

Router>enable Router#conf term Enter configuration commands, one per line. End with CNTL/Z. Router(config)#ip dhcp excluded-address 172.29.4.1 172.29.4.5 Router(config)#ip dhcp excluded-address 172.29.4.129 172.29.4.133 Router(config)#ip dhcp pool MEDE2 Router(dhcp-config)#network 172.29.4.0 255.255.255.128 Router(dhcp-config)#default-router 172.29.4.1

Router(dhcp-config)#dns-server 8.8.8.8 Router(dhcp-config)#exit Router(config)#ip dhcp pool MEDE3 Router(dhcp-config)#network 172.29.4.128 255.255.255.128 Router(dhcp-config)#default-router 172.29.4.129 Router(dhcp-config)#dns-server 8.8.8.8 Router(dhcp-config)#exit

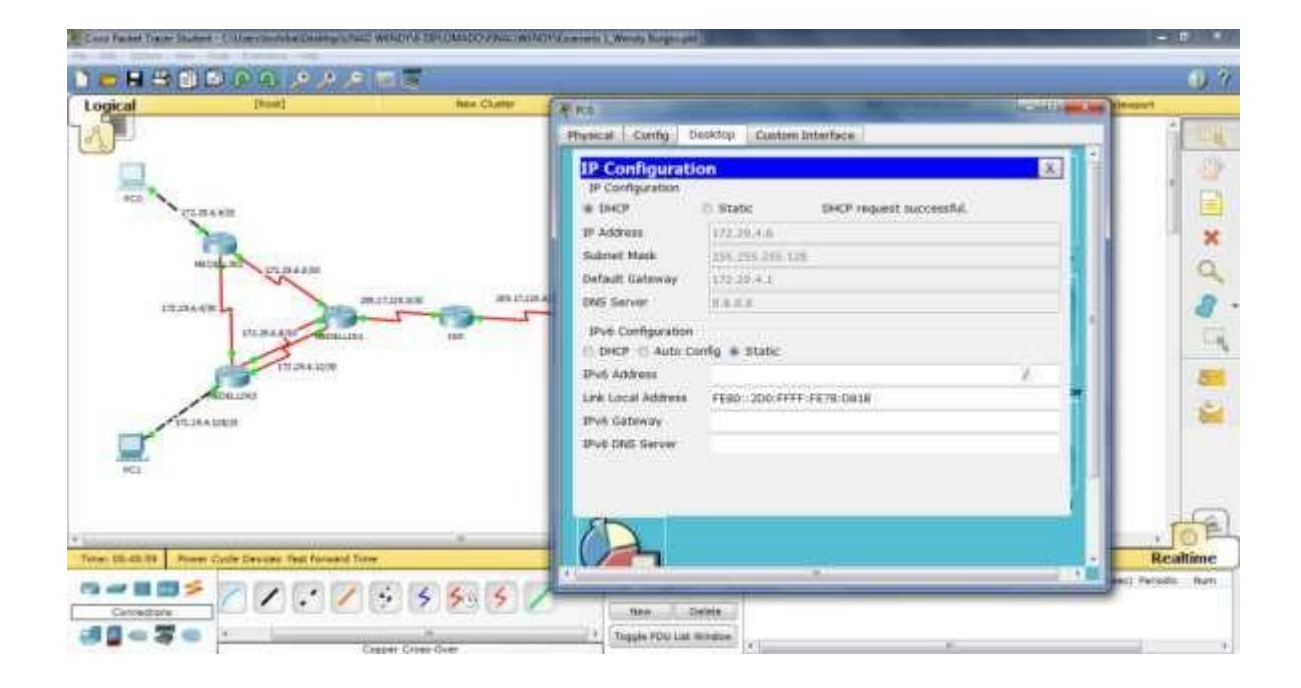

### **MEDELLIN 3**

Router>enable Router#conf term Enter configuration commands, one per line. End with CNTL/Z. Router(config)#int g0/0 Router(config-if)#ip helper-address 172.29.6.5

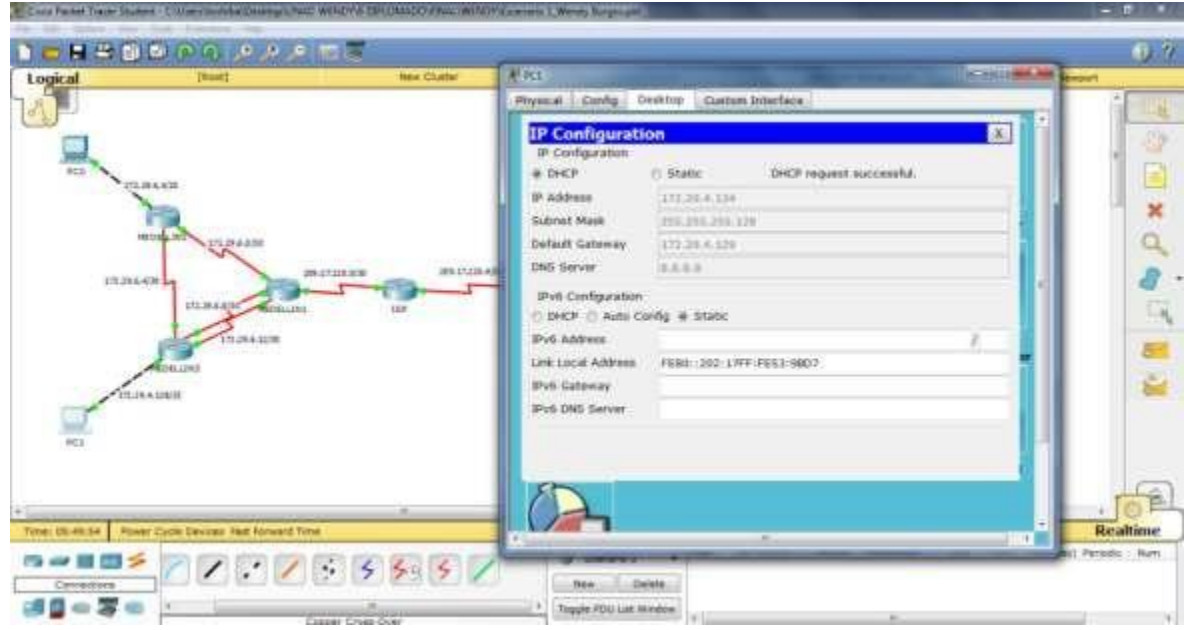

## **BOGOTA 2**

Router>enable Router#conf term Enter configuration commands, one per line. End with CNTL/Z. Router(config)#ip dhcp excluded-address 172.29.1.1 172.29.1.5 Router(config)#ip dhcp excluded-address 172.29.0.1 172.29.0.5 Router(config)#ip dhcp pool BGTA2 Router(dhcp-config)#network 172.29.1.0 255.255.255.0 Router(dhcp-config)#default-router 172.29.1.1 Router(dhcp-config)#dns-server 8.8.8.8 Router(dhcp-config)#ip dhcp pool BGTA3 Router(dhcp-config)#network 172.29.0.0 255.255.255.0 Router(dhcp-config)#default-router 172.29.0.1 Router(dhcp-config)#dns-server 8.8.8.8 Router(dhcp-config)#

### **BOGOTA 3**

Router>enable Router#conf term Enter configuration commands, one per line. End with CNTL/Z. Router(config)#int g0/0 Router(config-if)#ip helper-address 172.29.3.13

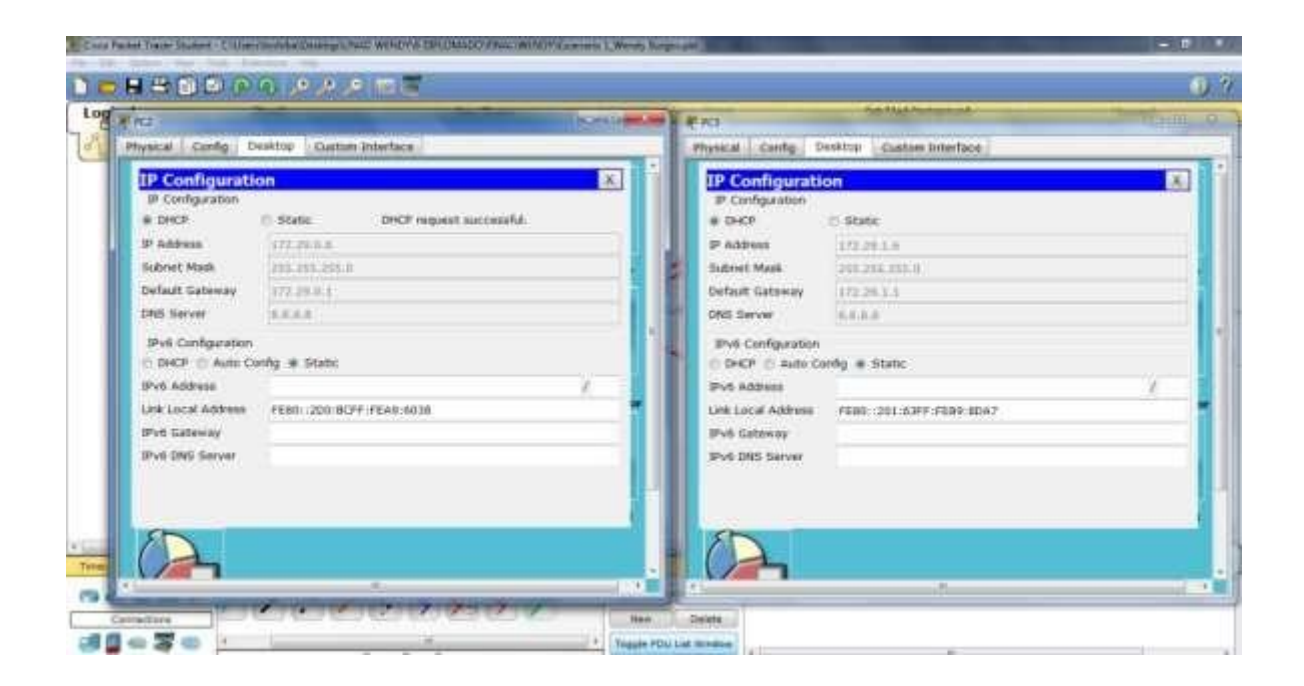

#### <span id="page-36-0"></span>**VALIDACION**

#### **Ping PC2-PC3**

PC>ping 172.29.1.6

Pinging 172.29.1.6 with 32 bytes of data:

Reply from 172.29.1.6: bytes=32 time=5ms TTL=126 Reply from 172.29.1.6: bytes=32 time=1ms TTL=126 Reply from 172.29.1.6: bytes=32 time=1ms TTL=126 Reply from 172.29.1.6: bytes=32 time=1ms TTL=126

Ping statistics for 172.29.1.6: Packets: Sent = 4, Received = 4, Lost =  $0$  (0% loss), Approximate round trip times in milli-seconds:  $Minimum = 1ms$ , Maximum = 5ms, Average = 2ms PC>

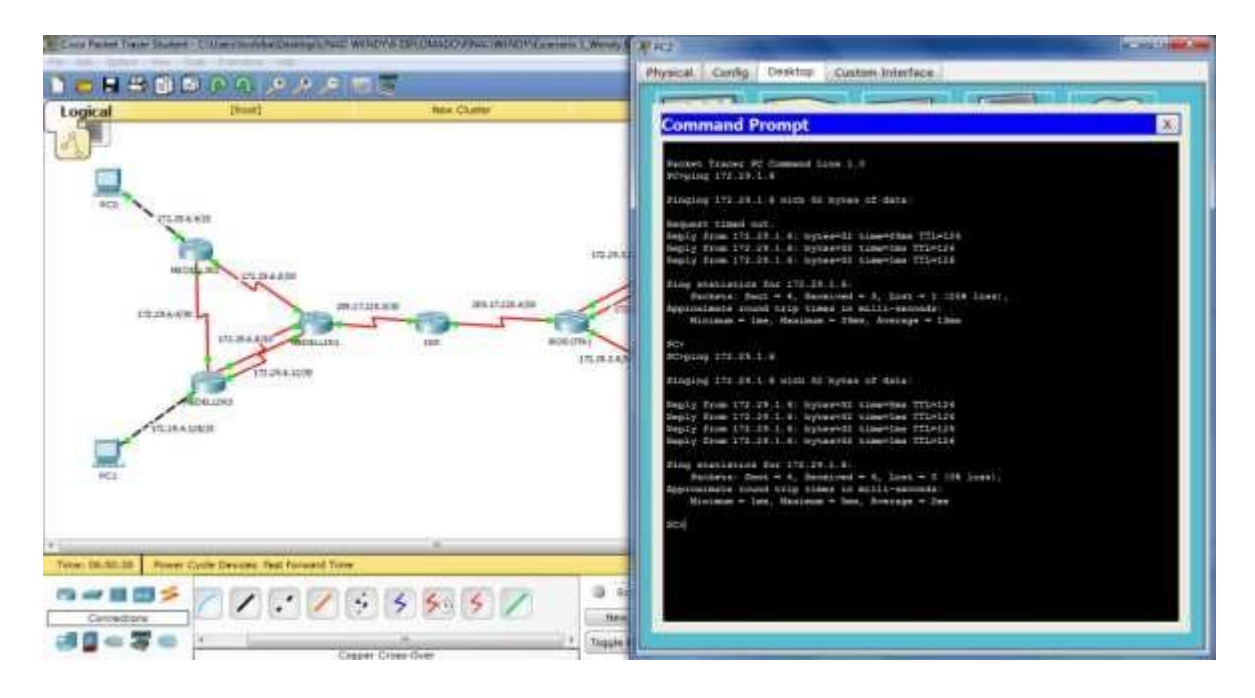

### **Ping PC2-PC0**

PC>ping 172.29.4.6

Pinging 172.29.4.6 with 32 bytes of data:

Reply from 172.29.4.6: bytes=32 time=12ms TTL=123 Reply from 172.29.4.6: bytes=32 time=12ms TTL=123 Reply from 172.29.4.6: bytes=32 time=12ms TTL=123 Reply from 172.29.4.6: bytes=32 time=12ms TTL=123

Ping statistics for 172.29.4.6: Packets: Sent = 4, Received = 4, Lost =  $0$  (0% loss), Approximate round trip times in milli-seconds: Minimum = 12ms, Maximum = 12ms, Average = 12ms

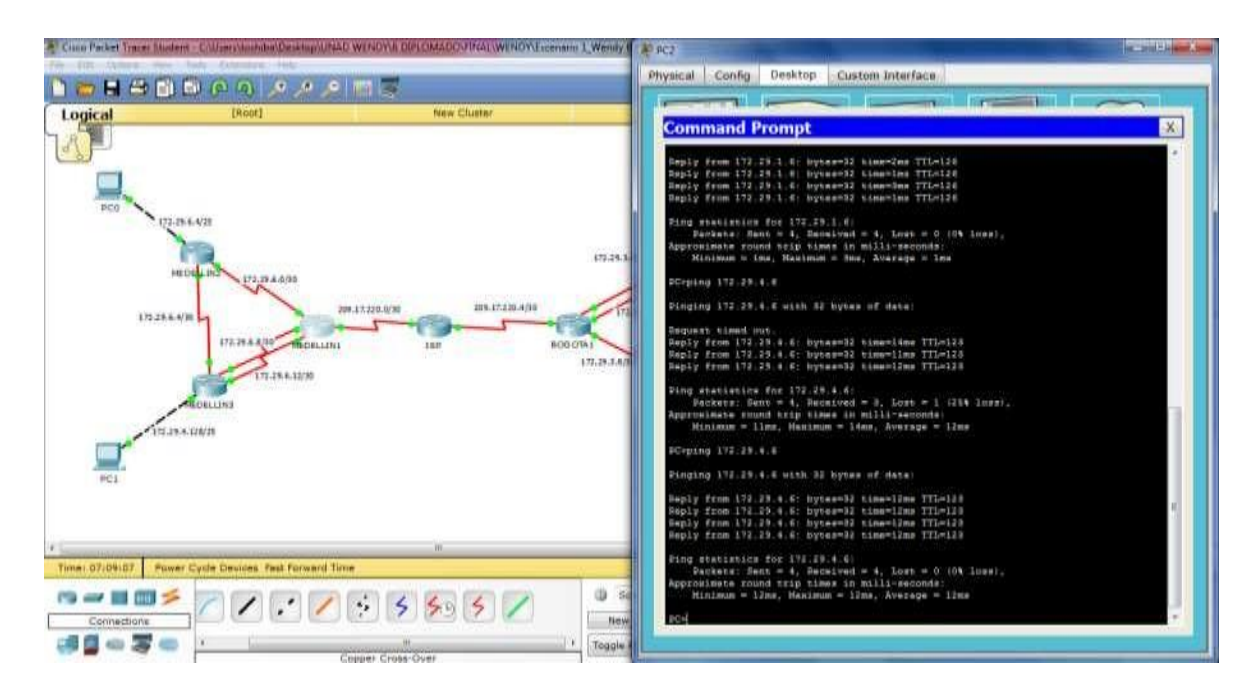

### **PING PC2-PC1**

PC>ping 172.29.4.134

Pinging 172.29.4.134 with 32 bytes of data:

Reply from 172.29.4.134: bytes=32 time=12ms TTL=123 Reply from 172.29.4.134: bytes=32 time=12ms TTL=123 Reply from 172.29.4.134: bytes=32 time=12ms TTL=123 Reply from 172.29.4.134: bytes=32 time=11ms TTL=123

Ping statistics for 172.29.4.134: Packets: Sent = 4, Received = 4, Lost =  $0$  (0% loss), Approximate round trip times in milli-seconds:  $Minimum = 11ms$ , Maximum = 12ms, Average = 11ms

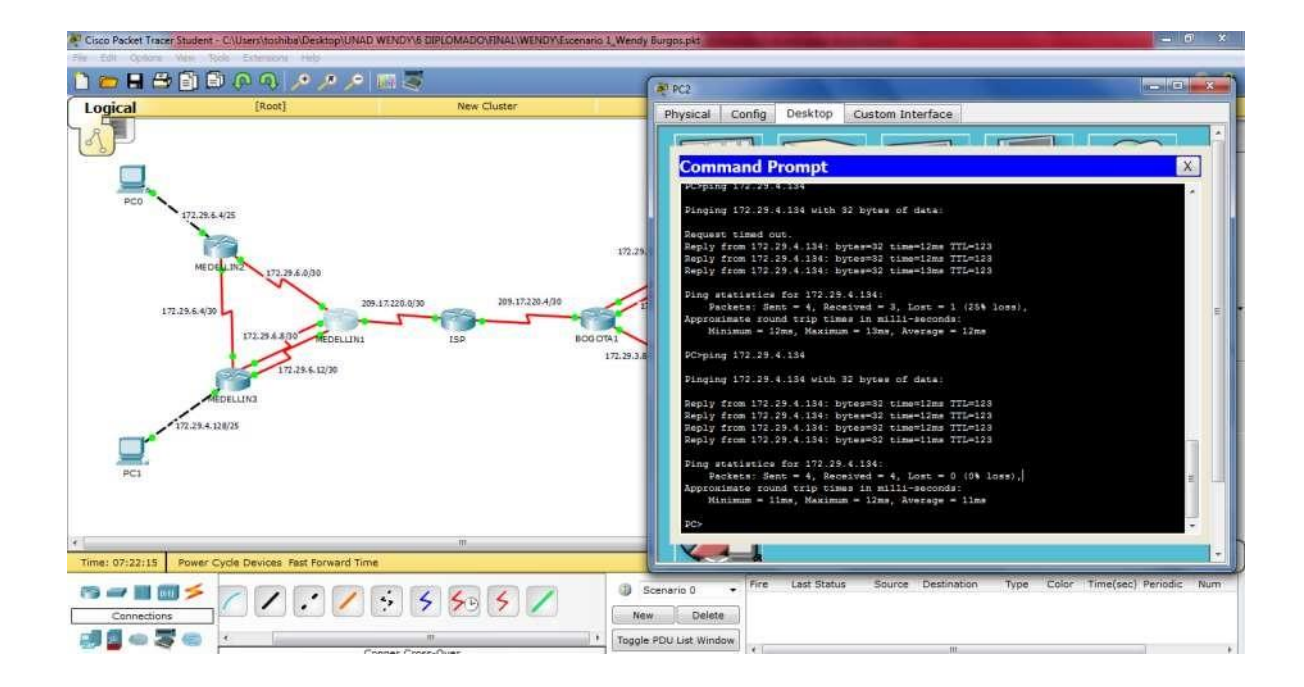

# **ESCENARIO 2**

<span id="page-40-0"></span>Una empresa de Tecnología posee tres sucursales distribuidas en las ciudades de Miami, Bogotá y Buenos Aires, en donde el estudiante será el administrador de la red, el cual deberá configurar e interconectar entre sí cada uno de los dispositivos que forman parte del escenario, acorde con los lineamientos establecidos para el direccionamiento IP, protocolos de enrutamiento y demás aspectos que forman parte de la topología de red.

### **Topología de red**

<span id="page-40-1"></span>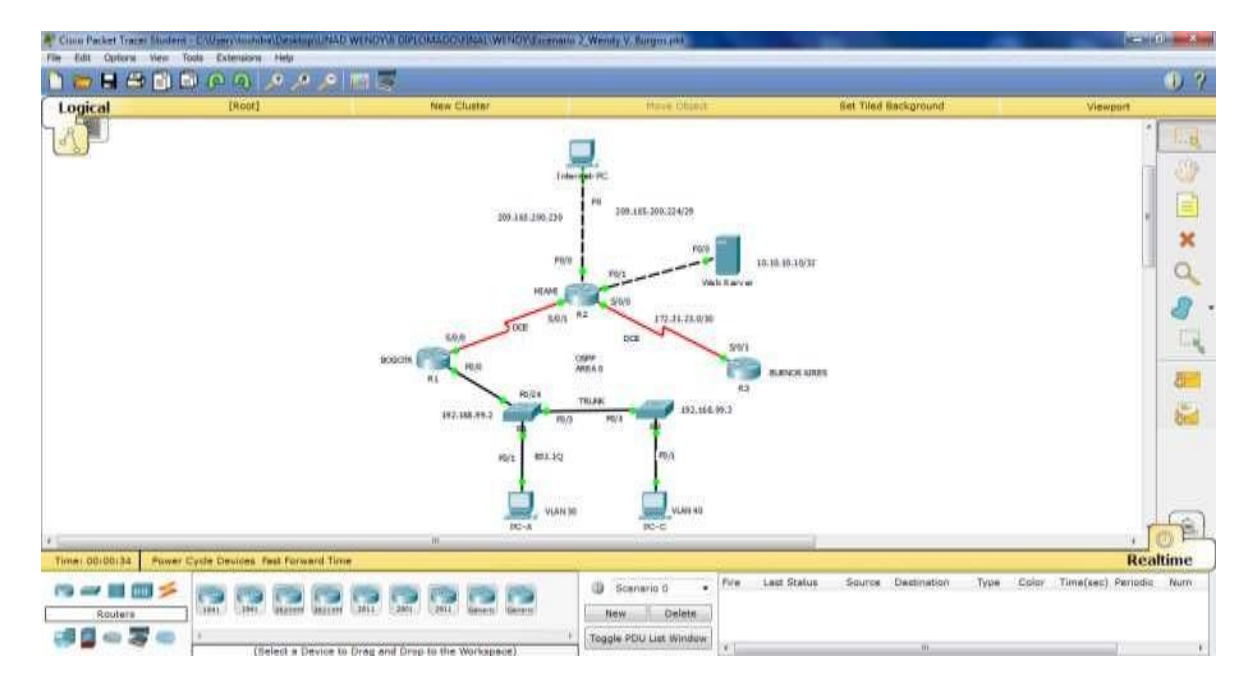

Configurar el direccionamiento IP acorde con la topología de red para cada uno de los dispositivos que forman parte del escenario

### <span id="page-40-2"></span>**Configuración del direccionamiento IP**

## **Bogotá (R1)**

Router>enable Router#conf term Enter configuration commands, one per line. End with CNTL/Z. Router (config)#hostname Bogota Bogota (config)#no ip domanin-lookup Bogota (config)#enable secret class

Bogota (config)#line con 0 Bogota (config-line)#password cisco Bogota (config-line)#login Bogota (config-line)#line vty 0 4 Bogota (config-line)#password cisco Bogota (config-line)#login Bogota (config-line)#exit Bogota (config)#service password-encryption Bogota (config)#banner motd \$ Unathorized Access is Prohibited \$ Bogota (config)#

#### **Miami (R2)**

Router>enable Router#conf term Enter configuration commands, one per line. End with CNTL/Z. Router (config)#hostname Miami Miami (config)#no ip domanin-lookup Miami (config)#enable secret class Miami (config)#line con 0 Miami (config-line)#password cisco Miami (config-line)#login Miami (config-line)#line vty 0 4 Miami (config-line)#password cisco Miami (config-line)#login Miami (config-line)#exit Miami (config)#service password-encryption Miami (config)#banner motd \$ Prohibido el ingreso sin ser autorizado \$ Miami (config)#

### **Buenos Aires (R3**

Router>enable Router#conf term Enter configuration commands, one per line. End with CNTL/Z. Router (config)#hostname Buenos aires Buenos aires (config)#no ip domanin-lookup Buenos aires (config)#enable secret class Buenos aires (config)#line con 0 Buenos aires (config-line)#password cisco Buenos aires (config-line)#login Buenos aires (config-line)#line vty 0 4 Buenos aires (config-line)#password cisco Buenos aires (config-line)#login Buenos aires (config-line)#exit Buenos aires (config)#service password-encryption

Buenos aires (config)#banner motd \$ Prohibido el ingreso sin ser autorizado \$

Buenos aires (config)#

## <span id="page-42-0"></span>**Configuración del protocolo de enrutamiento.**

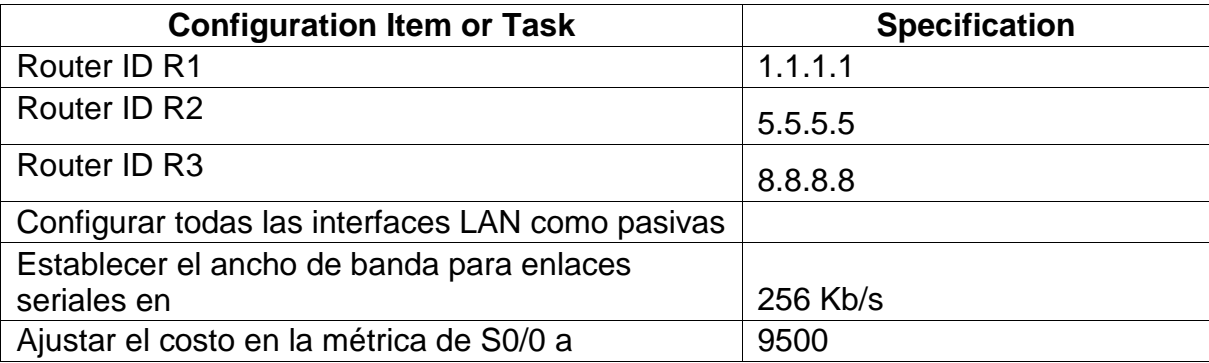

# <span id="page-42-1"></span>**Configuración de las VLANS**

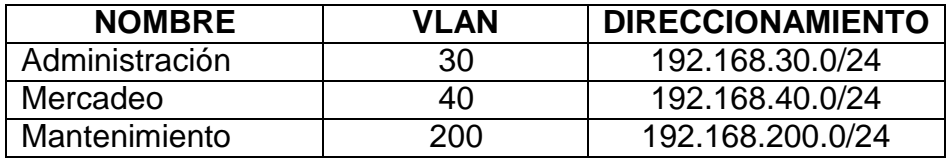

### **S1**

S1>enable

S1#conf term

Enter configuration commands, one perper line. End with CNTL/Z.

- S1 (config)#vlan 30
- S1 (config-vlan)#name Administracion

S1 (config)#vlan 40

S1 (config-vlan)#name Mercadeo

S1 (config)#vlan 200

- S1 (config-vlan)#name Mantenimiento
- S1 (config-vlan)#

### F0/3

S1>enable

S1#conf term

S1 (config)#int f0/3

S1 (config-if)#swichtport mode trunk

S1 (config-if)#

%LINEPROTO-5-UPDOWN: Line protocol on Interface FastEthernet0/3, changed state to down %LINEPROTO-5-UPDOWN: Line protocol on Interface FastEthernet0/3, changed state to up S1 (config-if)#switchport trunk native vlan 1 S1 (config-if)# F0/24 S1 (config-if)#int f0/24 S1 (config-if)#switchport mode trunk S1 (config-if)# %LINEPROTO-5-UPDOWN: Line protocol on Interface FastEthernet0/3, changed state to down %LINEPROTO-5-UPDOWN: Line protocol on Interface FastEthernet0/3, changed state to up S1 (config-if)#switchport trunk native vlan 1 S1 (config-if)#

Mode Access

S1>enable

S1#conf term

S1 (config-if)#switchport trunk native vlan 1

S1 (config-if)#int range fa0/1-2, fa0/4-24, g0/1-2

S1 (config-if-range)#switchport mode access

S1 (config-if-range)#

Puerto F0/1 y apagados de puertos

S1>enable S1#conf term S1 (config)#int f0/1 S1(config-if)#switchport mode access S1(config-if)#switchport access vlan 30 S1(config-if)#int range fa0/2, fa0/4-24, g0/1-2 S1(config-range)#shutdown

Vlan Mantenimiento

S1>enable S1#conf term S1(config)#int vlan 200 S1(config-if)# %LINK-5-CHANGED: Interface Vlan200, changed state to up

%LINEPROTO-5-UPDOWN: Line protocol on Interface vlan200 S1 (config-if)#ip address 192.168.99.2 255.255.255.0 S1 (config-if)#

### **S3**

S1>enable S1#conf term Enter configuration commands, one perper line. End with CNTL/Z. S3 (config)#vlan 30 S3 (config-vlan)#name Administracion S3 (config)#vlan 40 S3 (config-vlan)#name Mercadeo S3 (config)#vlan 200 S3 (config-vlan)#name Mantenimiento S3 (config-vlan)#

VLAN Mantenimiento

S3>enable S3#conf term S3 (config)#int vlan 200 S3 (config-if)# %LINK-5-CHANGED: Interface Vlan200, changed state to up %LINEPROTO-5-UPDOWN: Line protocol on Interface Vlan200, changed state to up S3 (config-if)#ip address 192.168.99.3 255.255.255.0 S3 (config-if)#

Puerto de enlace S3 VLAN Mantenimiento

S3 (config-if)#exit S3 (config)#ip default-gateway 192.168.99.1 S3 (config-if)#

### F0/3

- S3 (config)#
- S3 (config)#int F0/3
- S3 (config-if)#switchport mode trunk
- S3 (config-if)#switchport trunk native vlan 1
- S3 (config-if)#

Puerto en mode Access S3>enable

S3#conf term S3 (config-if)# S3 (config-if)#int range fa0/1-2, fa0/4-24, g0/1-2

S3 (config-if)#switchport mode access

Puerto F0/1 y apagado de puertos

S3>enable S3#conf term S3 (config)#int f0/1 S3 (config-if)#switchport mode access S3 (config-if)#switchport access vlan 40 S3 (config-if)#int range fa0/2, fa0/4-24, g0/1-2 S3 (config-if-range)#switchport

Configuracion de Bogotá (R1) hacia Miami (R2)

Bogota>enable Bogota#conf term Bogota (config)#int s0/0/0 Bogota (config-if)#description connection to Miami Bogota (config-if)#ip address 172.31.21.1 255.255.255.252 Bogota (config-if)#clock rate 128000 Bogota (config-if)#no shutdown %LINK-5-CHANGED: Interface serial0/0/0, changed state tp down Bogota (config-if)# Ruta de salida S0/0/0 - R1 Bogota (Config)#ip router 0.0.0.0 0.0.0.0 s0/0/0

### <span id="page-45-0"></span>**Direccionamiento de Bogota (R1) hacia interfaces Miami (R2) y Buenos Aires (R3)**

Interface S0/0/1 - R2 Bogota>enable Bogota#conf term Bogota (config)#int S0/0/1 Bogota (config-if)#description connection Miami Bogota (config-if)#ip address 172.31.21.2 255.255.255.252 Bogota (config-if)#no shutdown

Interface S0/0/0 – R3 Miami>enable Miami#conf term Miami (config)#int S0/0/0 Miami (config-if)#description connection Buenos aires Miami (config-if)#ip address 172.31.23.2 255.255.255.252 Miami (config-if)#clock rate 9500 Miami (config-if)#no shutdown

Interface F0/0 - R2

Bogota>enable Bogota#conf term Bogota (config-if)#int f0/0 Bogota (config-if)#ip address 209.165.200.225 255.255.255.248 Bogota (config-if)#no shutdown

Interface F0/1 - R2

Bogota>enable Bogota#conf term Bogota (config-if)#int f0/1 Bogota (config-if)#ip address 10.10.10.10 255.255.255.0 Bogota (config-if)#no shutdown Bogota (config-if)#

#### <span id="page-46-0"></span>**Configuración de Buenos Aires (R3) hacia Bogotá (R1) y Miami(R2)**

Buenos aires>enable Buenos aires#conf term Buenos aires (config)#int S0/0/1 Buenos aires (config-if)#description connection to R1 Buenos aires (config-if)#ip address 172.31.23.2 255.255.255.252 Buenos aires (config-if)#no shutdown

Loopback 4

Buenos aires>enable Buenos aires#conf term Buenos aires (config-if)#inr lo4 Buenos aires (config-if)#ip address 192.168.4.1 255.255.255.0 Buenos aires (config-if)#no shutdown

Loopback 5

Buenos aires>enable Buenos aires#conf term Buenos aires (config-if)#inr lo5 Buenos aires (config-if)#ip address 192.168.5.2 255.255.255.0 Buenos aires (config-if)#no shutdown Buenos aires (config-if)#

#### Loopback 6

Buenos aires>enable Buenos aires#conf term Buenos aires (config-if)#inr lo6 Buenos aires (config-if)#ip address 192.168.6.1 255.255.255.0 Buenos aires (config-if)#no shutdown Buenos aires (config-if)#

#### <span id="page-47-0"></span>**Deshabilitación del DNS lookup en el Switch 3**

Switch>enable Switch#conf term Enter configuration commands, one per line. End with CNTL/Z. Switch (config)#hostname S3 S3 (config)#no ip domain-lookup S3 (config)#enable secret class S3 (config)#line con 0 S3 (config-line)#password cisco S3 (config-line)#login S3 (config-line)#exit S3 (config)#service password-encryotion S3 (config)#banner motd \$ Solo personal Autorizado \$

<span id="page-47-2"></span>S3 (config)#

#### <span id="page-47-1"></span>**Configuración de seguridad Switch, VLANs, Inter-VLANs Routing**

#### **Bogotá**

#### <span id="page-47-3"></span>**802.1 Q-R1**

Bogota>enable Bogota#conf term Bogota (config-subif)# int f0/0.30 Bogota (config-subif)#description accouting LAN Bogota (config-subif)#encapsulation dot1q 30 Bogota (config-subif)#ip address 192.168.30.1 255.255.255.0 Bogota (config-subif)#int f0/0.40

Bogota (config-subif)#description accouting LAN Bogota (config-subif)#encaptulation dot1q 40 Bogota (config-subif)#ip address 192.168.40.1 255.255.255.0 Bogota (config-subif)#int f0/0.200 Bogota (config-subif)#description accouting LAN Bogota (config-subif)#encaptulation dot1q 200 Bogota (config-subif)#ip address 192.168.200.1 255.255.255.0

Interface F0/0

Bogota (config-subif)#int f0/0 Bogota (config-subif)#no shutdown

### **OSPF área 0 – R1**

Bogota>enable Bogota#conf term Bogota (config)#router ospf 1 Bogota (config-router)#router-id 1.1.1.1 %LINEPROTO-5-UPDOWN:Line protocol on Interface Serial0/0/0, changed state to down %LINEPROTO-5-UPDOWN:Line protocol on Interface Serial0/0/0, changed state to up Bogota (config-router)#router-id 1.1.1.1 Bogota (config-router)#network 172.31.21.0 0.0.0.3 area 0 Bogota (config-router)#network 172.168.30.0 0.0.0.255 area 0 Bogota (config-router)#network 172.168.40.0 0.0.0.255 area 0 Bogota (config-router)#network 172.168.200.0 0.0.0.255 area 0 Bogota (config-router)#

#### **Interfaces LAN Pasivas . R1**

Bogota>enable Bogota#conf term Bogota (config-router)#network 192.168.200 0.0.0.0 Bogota (config-router)#passive-intrface f0/0.30 Bogota (config-router)#passive-intrface f0/0.40 Bogota (config-router)#passive-intrface f0/0.200 Bogota (config-router)#

**Ancho de banda y costo de la metrica - R1**

Bogota>enable Bogota#conf term Bogota (config-router)#exit Bogota (config)#int S0/0/0 Bogota (config-if)#bandwidth 256 Bogota (config-if)#ip ospf cost 9500 Bogota (config-if)#

#### **Miami**

#### **OSPF área 0 - R2**

Miami (config)#router ospf 1 Miami (config-router)#router-id 5.5.5.5 %LINEPROTO-5-UPDOWN:Line protocol on Interface Serial0/0/0, changed state to down %LINEPROTO-5-UPDOWN:Line protocol on Interface Serial0/0/0, changed state to up Miami (config-router)# 06:03:12: %OSPF-5-ADJCHG: Process 1, Nbr 1.1.1.1 on Serial0/0/0 Full, Loading Done Miami (config-router)#network 172.31.23.0 0.0.0.3 area 0 Miami (config-router)#network 172.31.23.0 0.0.0.3 area 0 Miami (config-router)#network 10.10.10.0 0.0.0.255 area 0 Miami (config-router)# Miami (config-router)#passive-interface f0/1 Miami (config-router)#int s0/0/0 Miami (config-if)#bandwidth 256 Miami (config-if)#ip ospf cost 9500 Miami (config-if)#

### **Desde Buenos aires (R3) hacia Miami (R2) y Bogotá (R1)**

Miami#show ip ospf neigbor

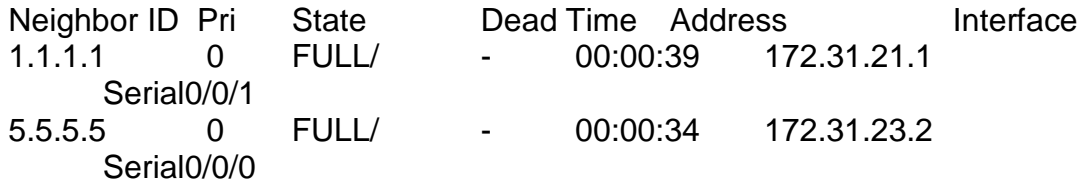

Miami#

#### **Bogotá**

#### **OSPF area 0 – R1**

Bogota>enable Bogota#conf term Bogota (config)#router ospf 1 Bogota (config-router)#router-id 1.1.1.1 %LINEPROTO-5-UPDOWN:Line protocol on Interface Serial0/0/0, changed state to down %LINEPROTO-5-UPDOWN:Line protocol on Interface Serial0/0/0, changed state to up Bogota (config-router)#router-id 1.1.1.1 Bogota (config-router)#network 172.31.21.0 0.0.0.3 area 0 Bogota (config-router)#network 172.168.30.0 0.0.0.255 area 0 Bogota (config-router)#network 172.168.40.0 0.0.0.255 area 0 Bogota (config-router)#network 172.168.200.0 0.0.0.255 area 0 Bogota (config-router)#

#### **Interfaces LAN Pasivas . R1**

Bogota (config-router)#network 192.168.200 0.0.0.0 Bogota (config-router)#passive-intrface f0/0.30 Bogota (config-router)#passive-intrface f0/0.40 Bogota (config-router)#passive-intrface f0/0.200 Bogota (config-router)#

#### **Ancho de banda y costo de la metrica - R1**

Bogota (config-router)#exit Bogota (config)#int S0/0/0 Bogota (config-if)#bandwidth 256 Bogota (config-if)#ip ospf cost 9500 Bogota (config-if)#

**Miami**

**OSPF área 0 - R2**

Miami>enable

Miami#conf term Miami (config)#router ospf 1 Miami (config-router)#router-id 5.5.5.5 %LINEPROTO-5-UPDOWN:Line protocol on Interface Serial0/0/0, changed state to down %LINEPROTO-5-UPDOWN:Line protocol on Interface Serial0/0/0, changed state to up Miami (config-router)# 06:03:12: %OSPF-5-ADJCHG: Process 1, Nbr 1.1.1.1 on Serial0/0/0 Full, Loading Done Miami (config-router)#network 172.31.23.0 0.0.0.3 area 0 Miami (config-router)#network 172.31.23.0 0.0.0.3 area 0 Miami (config-router)#network 10.10.10.0 0.0.0.255 area 0 Miami (config-router)# Miami (config-router)#passive-interface f0/1 Miami (config-router)#int s0/0/0 Miami (config-if)#bandwidth 256 Miami (config-if)#ip ospf cost 9500 Miami (config-if)#

### **Desde Buenos aires (R3) hacia Miami (R2) y Bogota (R1)**

Miami#show ip ospf neigbor

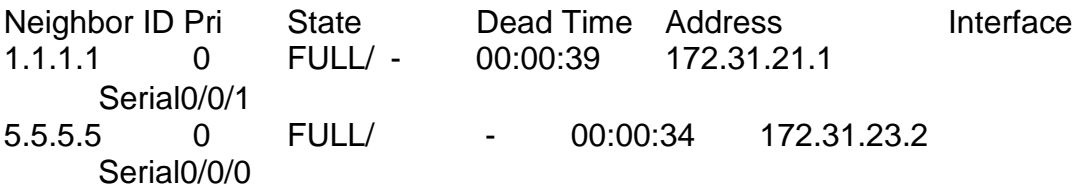

#### Miami#

### **Miami#show ip protocols**

Routing protocol is "ospf 1" Outgoing update filter list for all interfaces is not set Incoming update filter list for all interfaces is not set Router ID 5.5.5.5 Number of area in this router is 1. 1 normal o stub nasa Maximun path: 4 Routing for Networks: 172.31.21.0 0.0.0.0.3 area 0 172.31.23.0 0.0.0.0.3 area 0

#### 10.10.10.0 0.0.0.0.255 area 0

Passive interface (s): FastEthernet0/1

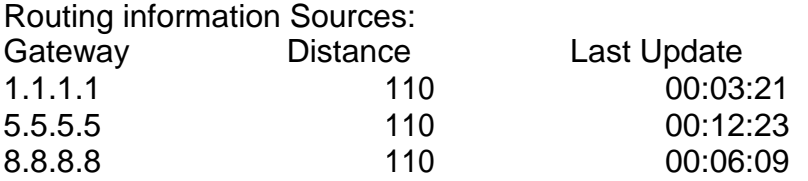

Distance: (default is 110)

#### **NAT DHCO en Bogota (R1)**

#### **Reservar VLAN 30 y VLAN 40 las primeras 30 direcciones**

Bogota>enable Bogota#conf term Enter configuration commands, one per line. End with CNTL/Z. Bogota (config)#ip dhcp excluded-address 192.168.30.1 192.18.30.30 Bogota (config)#ip dhcp excluded-address 192.168.40.1 192.18.40.30

#### **DHCP Pool VLAN 30**

Bogota>enable Bogota#conf term Bogota (config)#ip dhcp pool ADMINISTRACION Bogota (dhcp-config)#dns-server 10.10.10.11 Bogota (dhcp-config)#default-router 192.168.30.1 Bogota (dhcp-config)#network 192.168.30.0 255.255.255.0 Bogota (dhcp-config)#

### **DHCP pool VLAN 40**

Bogota>enable Bogota#conf term Bogota (config)#ip dhcp pool MERCADEO Bogota (dhcp-config)#dns-server 10.10.10.11 Bogota (dhcp-config)#default-router 192.168.40.1 Bogota (dhcp-config)#network 192.168.30.0 255.255.255.0 Bogota (dhcp-config)#

**NAT en Miami (R2)**

<span id="page-53-0"></span>Miami>enable password: Miami# conf term Enter configuration commands, one per line. End with CNTL/Z. Miami (config)#user webuser privilege 15 secret cisco12345 Miami (config)#ip nat inside source static 10.10.10.10 209.165.200.229 Miami (config)#int f0/0 Miami (config-if)#ip nat outside Miami (config-if)#int f0/1 Miami (config-if)#ip nat inside Miami (config-if)#

Enter configuration commads, one per line. End with CNTL/Z. Miami (config)#access-list 1 permit 192.168.30.0 0.0.0.0.255 Miami (config)#access-list 1 permit 192.168.40.0 0.0.0.0.255 Miami (config)# Miami (config)# Miami (config)#access-list 1 permit 192.168.4.0 0.0.3.255 Miami (config)#

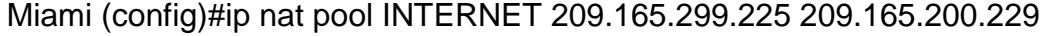

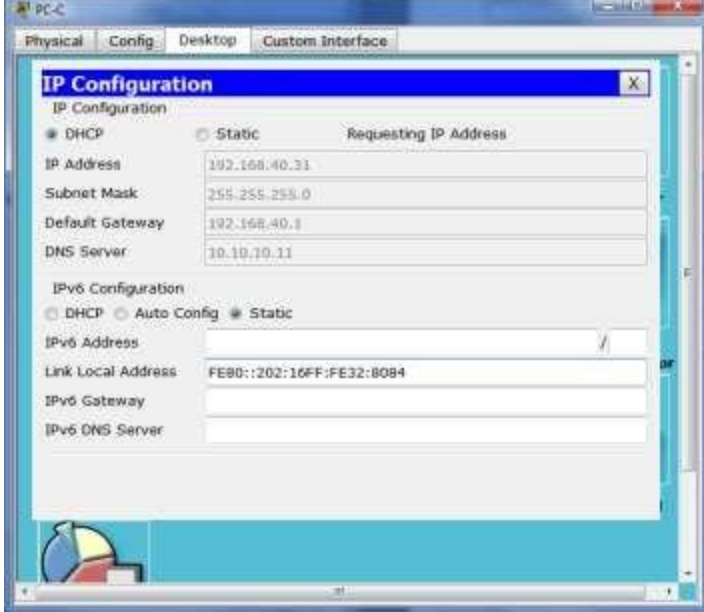

# **Verificación del direccionamiento DHCP en VLANS**

**Verificación Ip Configuración Vlan 30 PC-A**

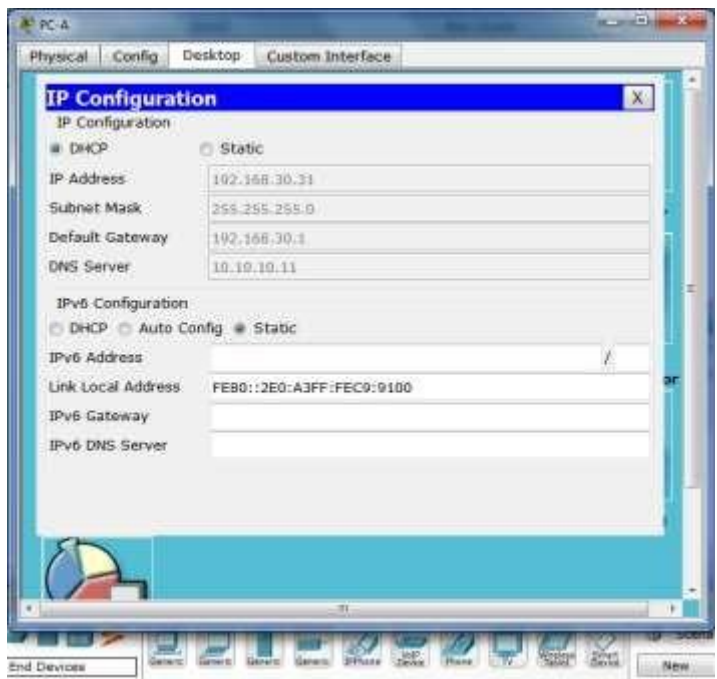

#### <span id="page-54-0"></span>**Configuración R1 y el acceso al R2 Telnet y su aplicación en las líneas VTY**.

Bogota>enable Bogota#conf term Enter configuration commands, one per line. End with CNTL/Z. Bogota (config)#ip access-list standard ADMINISTRADOR Bogota (config-std-nacl)#exit Bogota (config)#line v t y 0 4 Bogota (config-line)#access-class ADMINISTRADOR in Bogota (config-line)#

#### <span id="page-54-1"></span>**Configuración de lista de acceso de tipo extendido con su restricción del tráfico desde R1 o R3 hacia R2**

Bogota>enable Bogota#conf term Bogota (config)#access-list 100 permit tcp any host 209.165.200.229 eq wxa Bogota (config)#access-list 100 permit icmp any echo-replay Bogota (config)#access-list 100 permit icmp any echo-replay Bogota (config)#

#### **CONCLUSIONES**

<span id="page-55-0"></span>En el desarrollo del trabajo se evidencia la importancia que juegan las telecomunicaciones en cualquier entorno, además de adquirimos conocimientos de redes en cada actividad planteada durante el curso "Network Fundamentals" donde comprendimos los conceptos básicos y el diseño e implementación de subredes y "Routing Protocols and Concepts" aprendiendo la configuración y solución de problemas de protocolos de enrutamiento obteniendo un crecimiento personal y profesional para así tener mejores oportunidades en el mundo de las telecomunicaciones.

Además logramos identificar el grado de desarrollo de competencias y habilidades que fueron adquiridas a lo largo del diplomado. Poniendo en práctica los niveles de comprensión y solución de problemas relacionados con diversos aspectos de Networking, aplicando la configuración el direccionamiento IP, configuración del protocolo de enrutamiento OSPFv2, realizando las verificaciones en la información de OSPF, configurando VLANs, puertos troncales, puertos de acceso, encapsulamientos, Inter-VLAN Routing y Seguridad en los Switches, comprendimos como deshabilitar DNS lookup, asignar direcciones IP a los Switches, Implementar DHCP y NAT para IPv4, reservar direcciones IP, configurar NAT en un router, configurar listas de acceso de tipo estándar y verificar procesos de comunicación y re direccionamiento de tráfico en los routers.

## **REFERENCIAS BIBLIOGRAFICAS**

- <span id="page-56-0"></span>• Cisco Networking Academy, Routing y switching de CCNA: Principios básicos de routing y switching. Disponible en: https://static-courseassets.s3.amazonaws.com/RSE503/es/index.html
- Cisco Networking Academy, Switching y routing CCNA: Introducción a redes. Disponible en: https://static-courseassets.s3.amazonaws.com/ITN503/es/index.html
- Cisco Networking Academy, Recursos para estudiandes. Disponible en: https://static-course-assets.s3.amazonaws.com/ITN503/es/index.html
- CISCO. (2014). Exploración de la red. Fundamentos de Networking. Recuperado de: https://static-courseassets.s3.amazonaws.com/ITN50ES/module1/index.html#1.0.1.1
- DHCP. Principios de Enrutamiento y Conmutación. (2014) Recuperado de: https://staticcourseassets.s3.amazonaws.com/RSE50ES/module10/index.html#10.0.1.1
- Gonzales J. (2013). *Switch*. Obtenido de [http://redestelematicas.com/el](http://redestelematicas.com/el-)switch-como-funciona-y-sus-principales-caracteristicas/